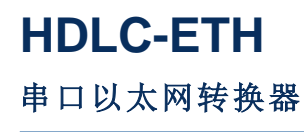

**FW3240 Rev.2023.0913**

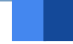

# 用 户 手 册

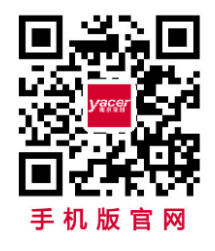

电话:**400-025-5057** 网址:**[www.yacer.cn](http://www.yacer.cn/)**

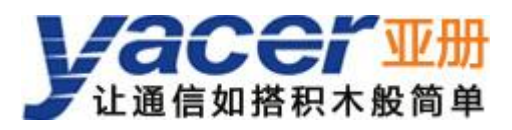

<span id="page-1-0"></span>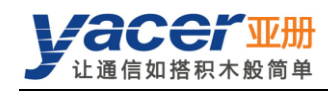

前言

## 符号约定

在本文档中可能出现下列标识,代表的含义如下。

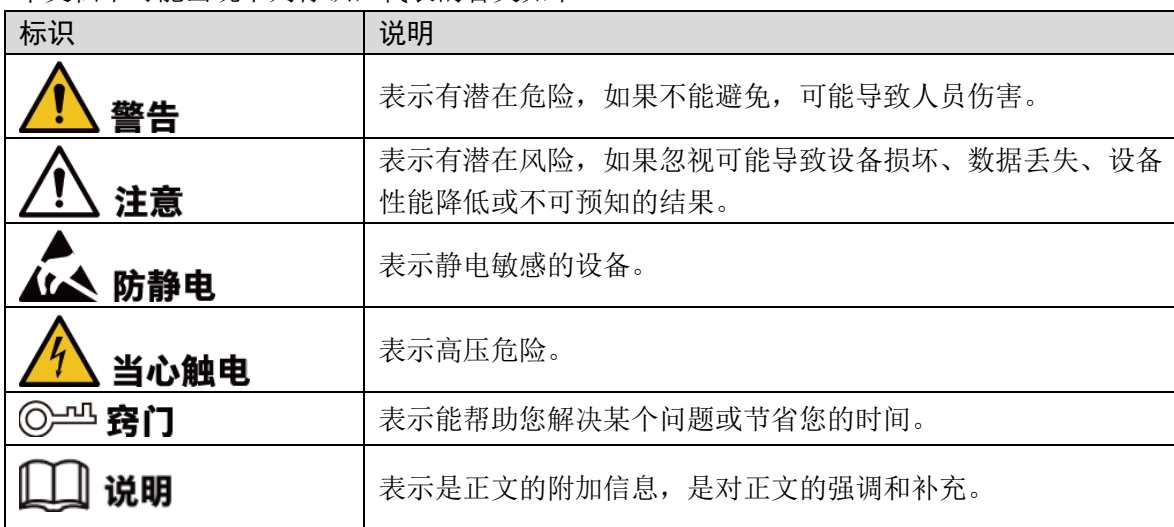

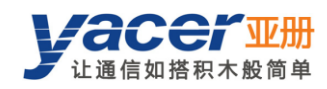

目录

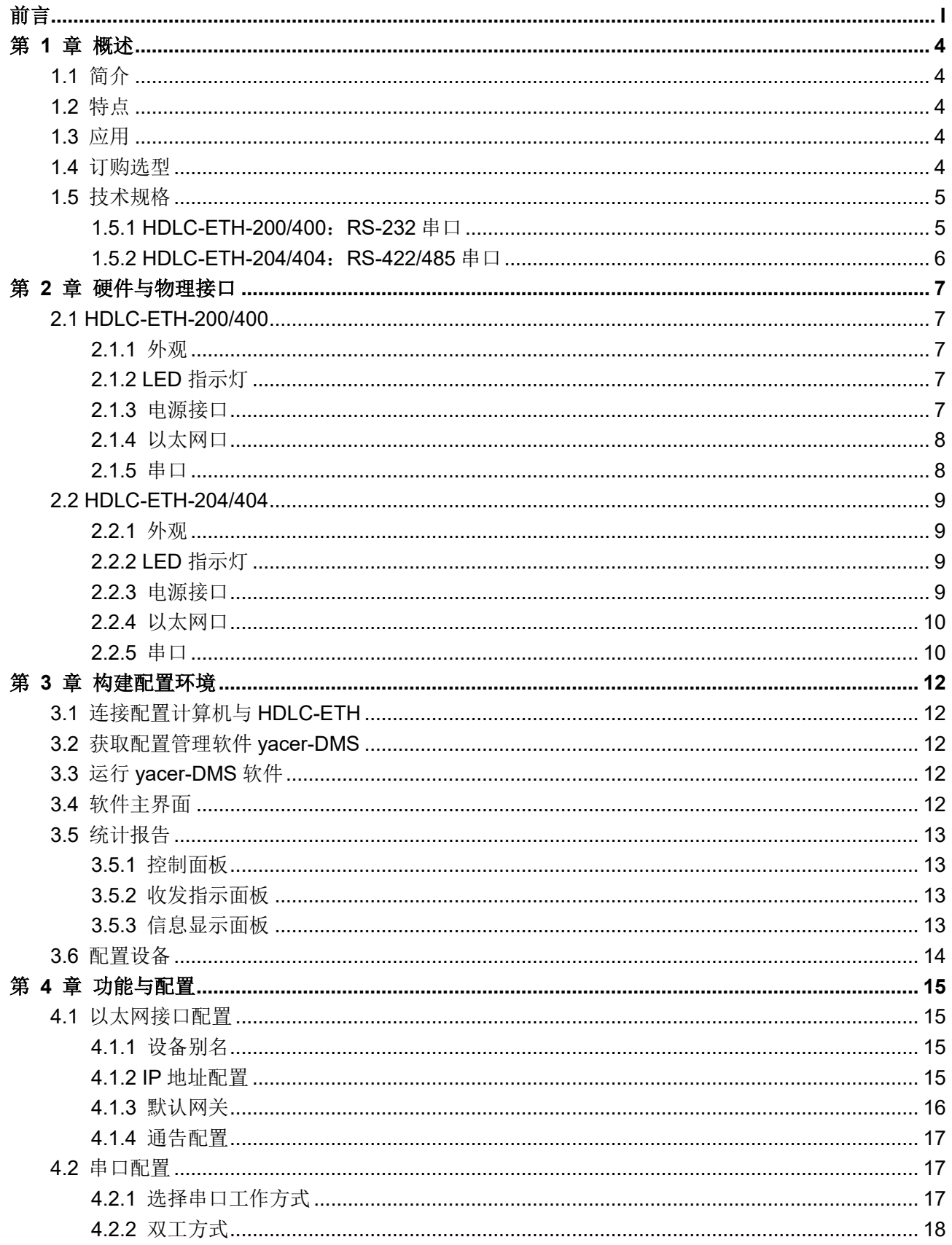

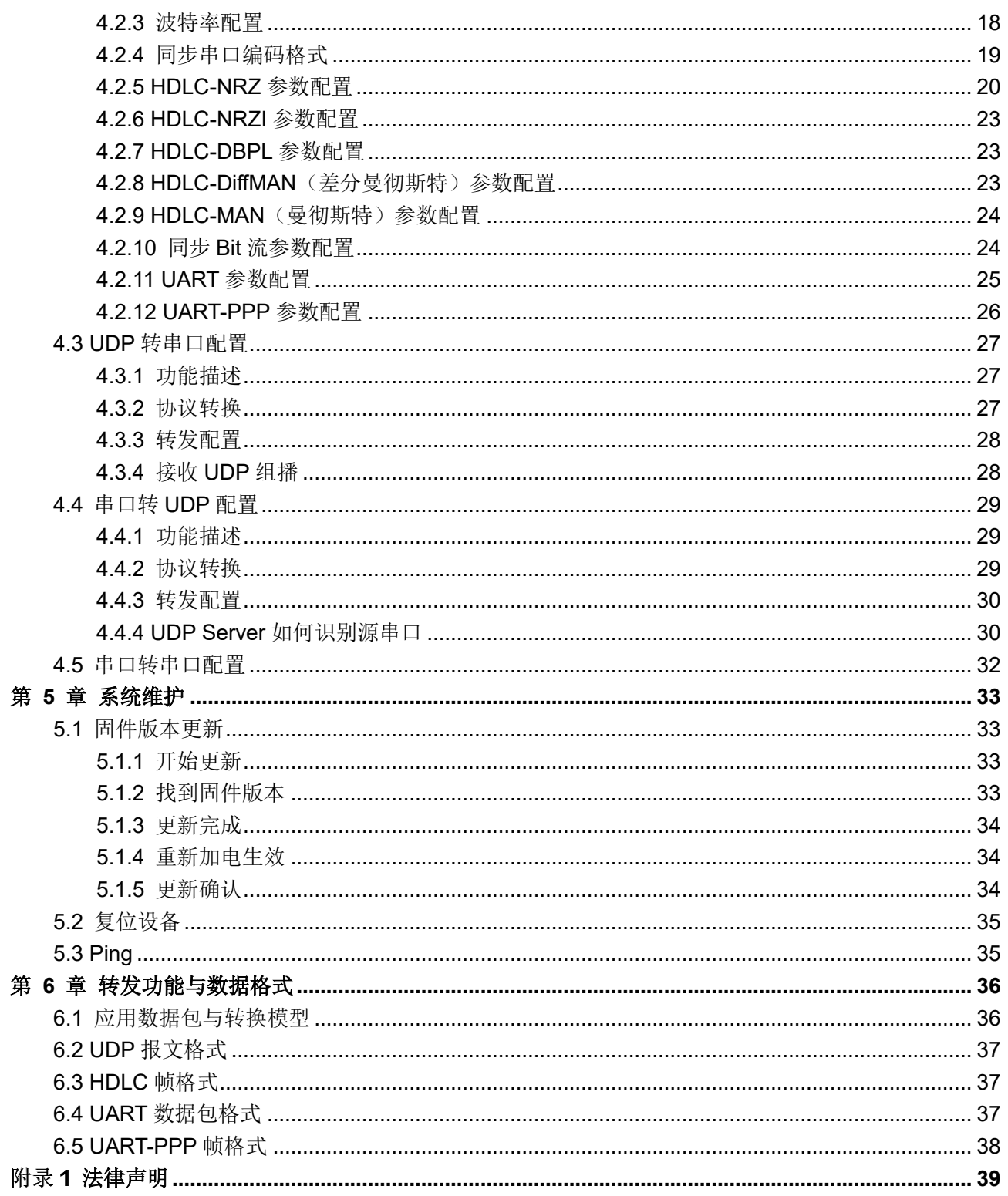

<span id="page-4-0"></span>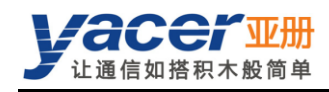

## 第1章 概述

## <span id="page-4-1"></span>1.1 简介

亚册 HDLC-ETH 协议转换器,提供4路同异步串口, 1、2路 10/100M 自适应以太网口, 实现串 口、以太网口之间的协议转换。

尺寸小巧,工业级宽温。

## <span id="page-4-2"></span>1.2 特点

- 1、2路 10/100M 以太网接口
- 4路同异步串口, 可选 RS232 或 RS-422
- 全双工、半双工支持
- 支持同步 HDLC 协议、异步 UART 工作模式
- 编码格式支持 NRZ、NRZI、DBPL、曼彻斯特、差分曼彻斯特
- $\bullet$  15KV ESD 保护
- 工业级宽温

## <span id="page-4-3"></span>1.3 应用

- 串口转以太网、以太网转串口
- 同步串口、异步串口互相转换
- 串口一路分多路
- 高速同步串口数据传输与转换
- 卫星、电台、航天测控数据采集传输
- 空管航管监视系统, ADS-B、二次雷达(SSR)信号引接与输出
- 空管自动化系统(ATC)、空中交通管理(ATM)
- 空管雷达数据记录与回放

### <span id="page-4-4"></span>1.4 订购选型

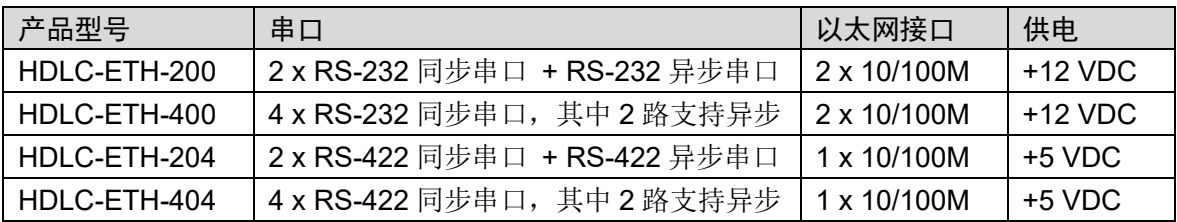

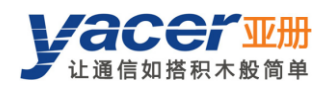

## <span id="page-5-0"></span>1.5 技术规格

## <span id="page-5-1"></span>1.5.1 HDLC-ETH-200/400: RS-232 串口

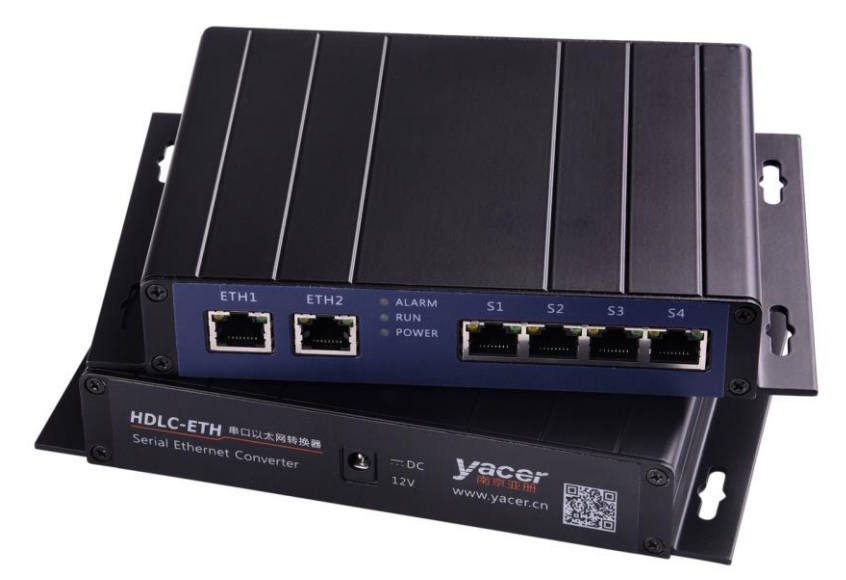

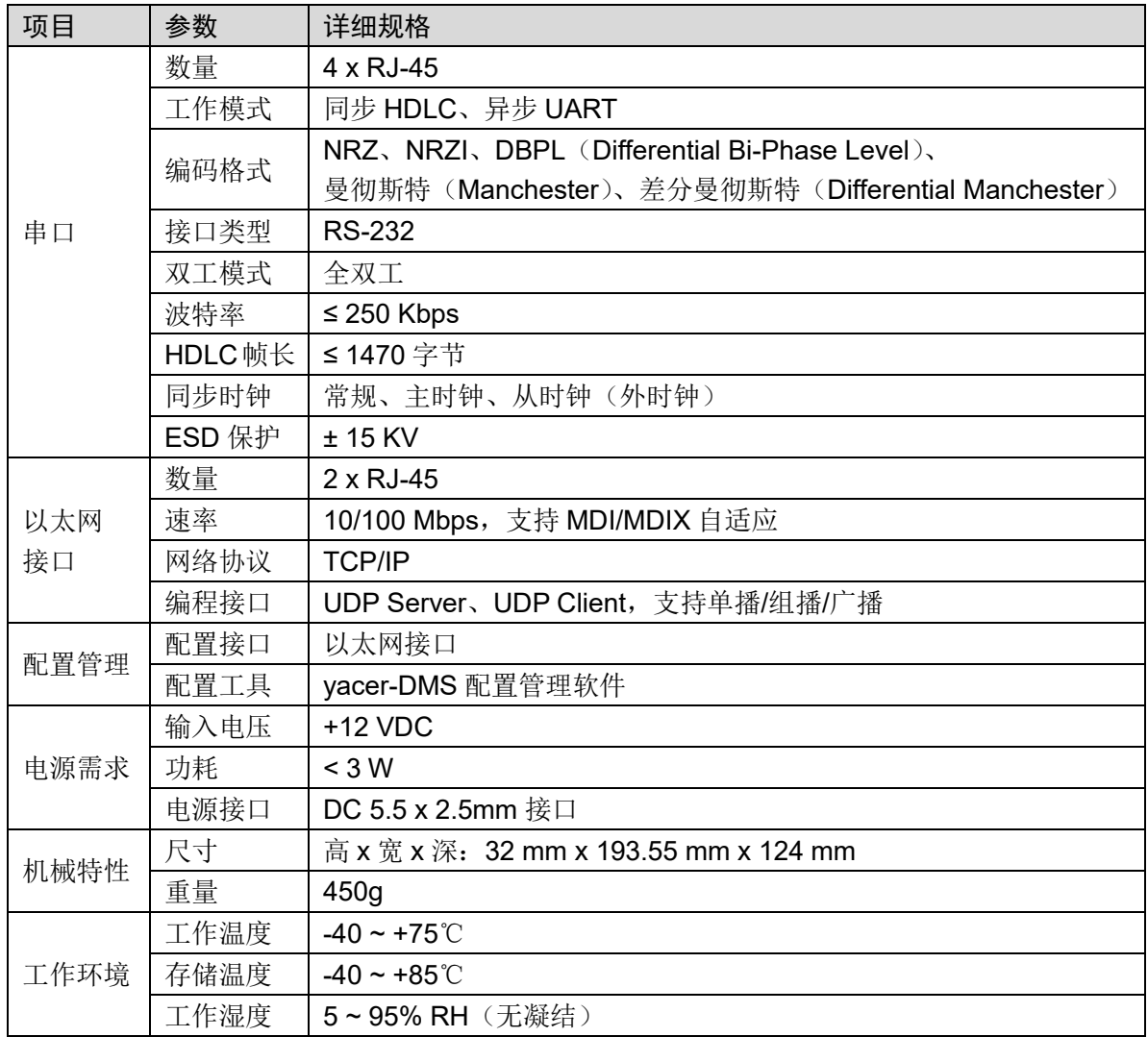

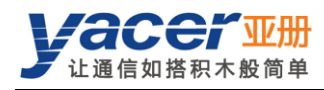

## <span id="page-6-0"></span>1.5.2 HDLC-ETH-204/404: RS-422/485 串口

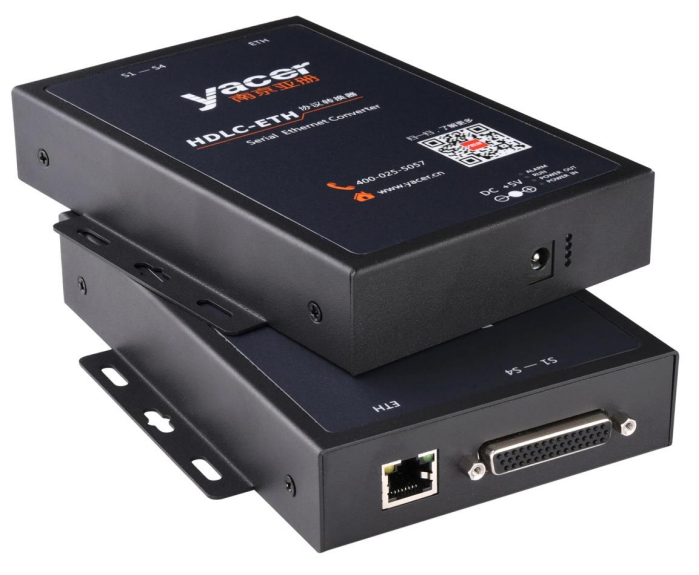

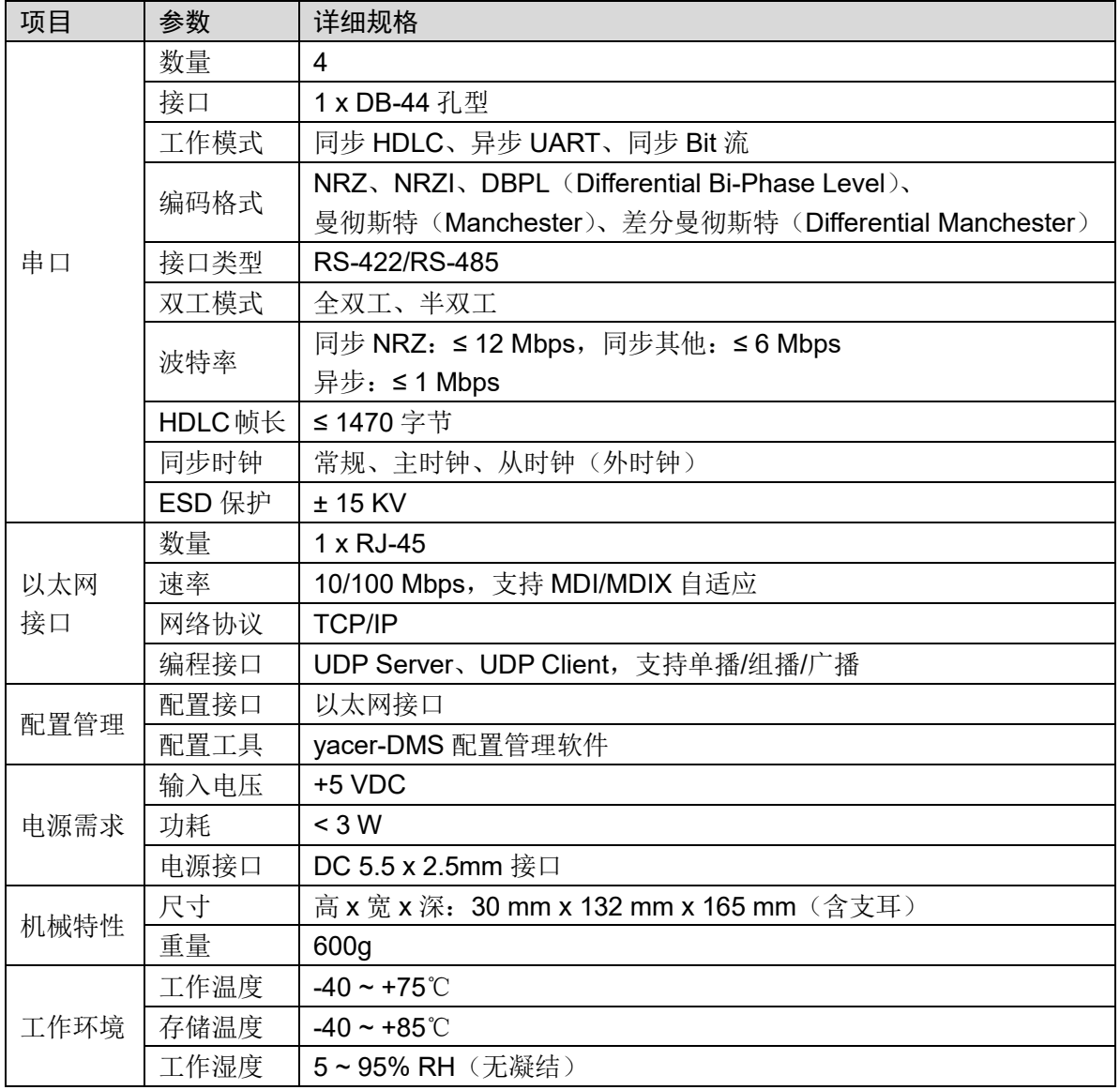

<span id="page-7-0"></span>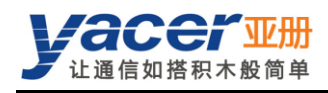

## 第 2 章 硬件与物理接口

## <span id="page-7-1"></span>2.1 HDLC-ETH-200/400

### <span id="page-7-2"></span>2.1.1 外观

产品正面为 4 路串行接口(S1~S4)、2 路以太网接口(ETH1、ETH2),背面为 DC 电源接口。 串口、以太网口均采用 RJ-45 连接器。

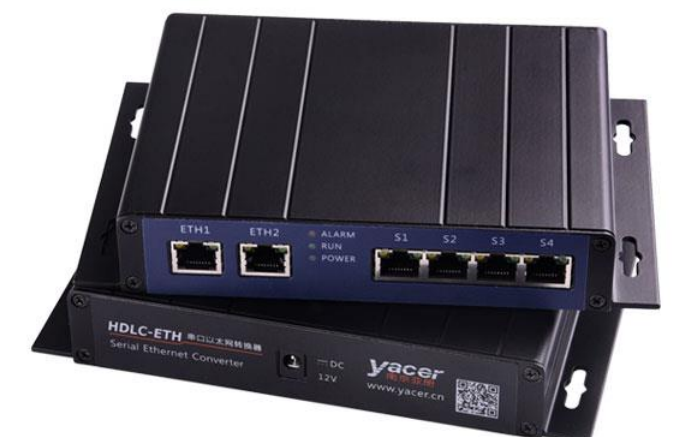

### <span id="page-7-3"></span>2.1.2 LED 指示灯

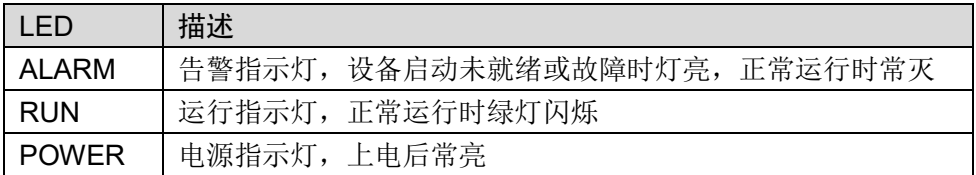

### <span id="page-7-4"></span>2.1.3 电源接口

HDLC-ETH-200/400 采用+12V 直流电源供电:

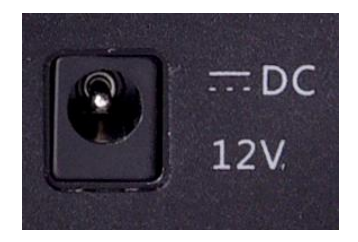

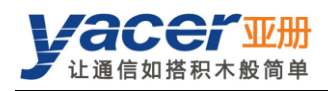

### <span id="page-8-0"></span>2.1.4 以太网口

2 路 10/100M 以太网 RJ-45 接口, 支持 MDI/MDIX 自适应。

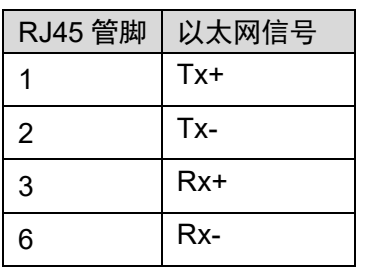

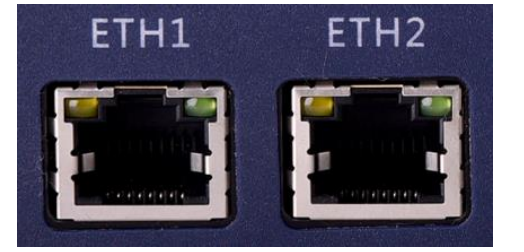

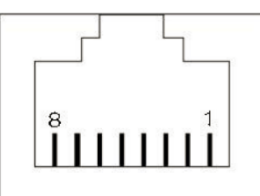

## <span id="page-8-1"></span>2.1.5 串口

提供 4 路 RS-232 同异步串口, 支持 HDLC 协议, 采用 RJ-45 连接器。每个 RJ45 接口上带有两 个指示灯,其中黄色灯闪烁表示数据发送,绿色灯闪烁表示数据接收。

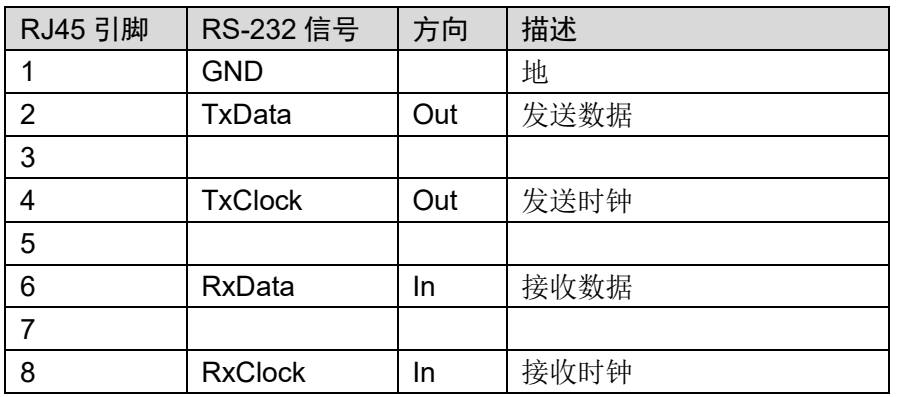

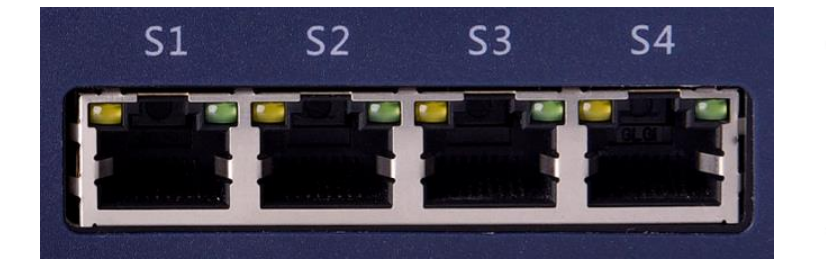

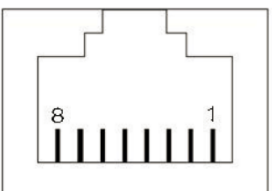

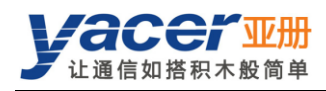

## <span id="page-9-0"></span>2.2 HDLC-ETH-204/404

### <span id="page-9-1"></span>2.2.1 外观

产品一端为串行接口(S1~S4)和以太网接口(ETH),另一端为 DC 电源接口和 LED 指示灯。 正面为丝印。

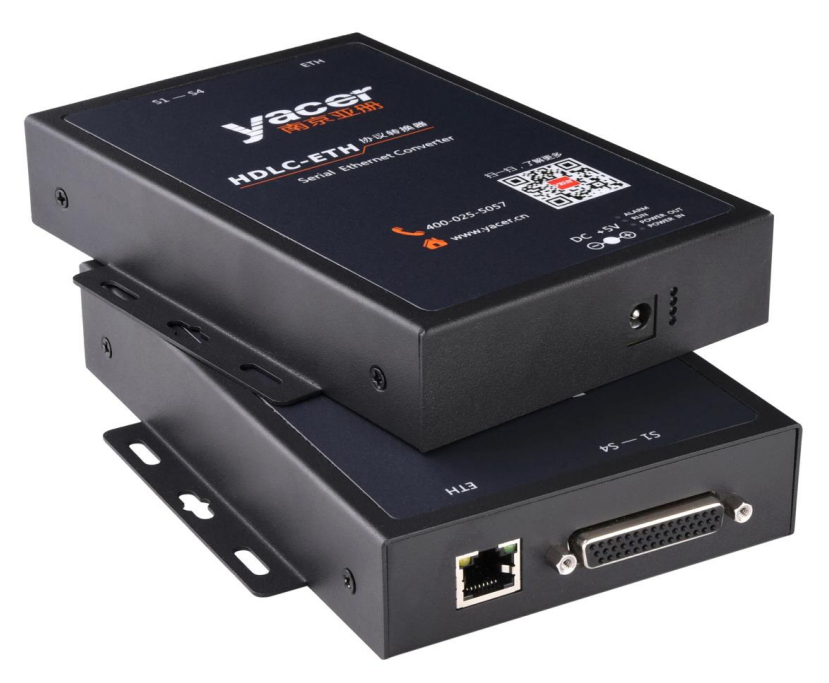

### <span id="page-9-2"></span>2.2.2 LED 指示灯

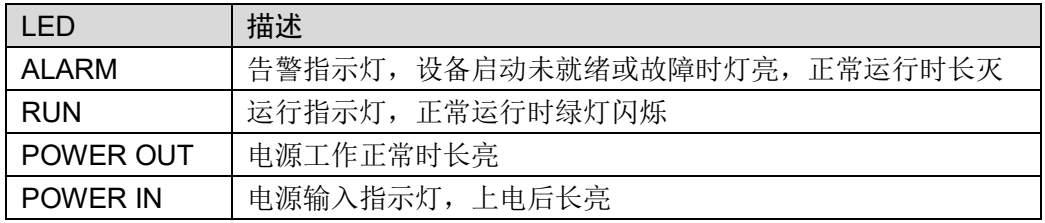

## <span id="page-9-3"></span>2.2.3 电源接口

HDLC-ETH-204/404 采用+5V 直流电源供电

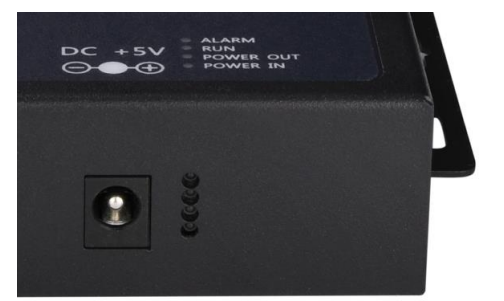

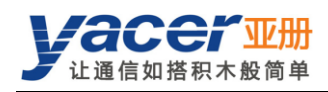

### <span id="page-10-0"></span>2.2.4 以太网口

1 路 10/100M 以太网 RJ-45 接口,支持 MDI/MDIX 自适应。

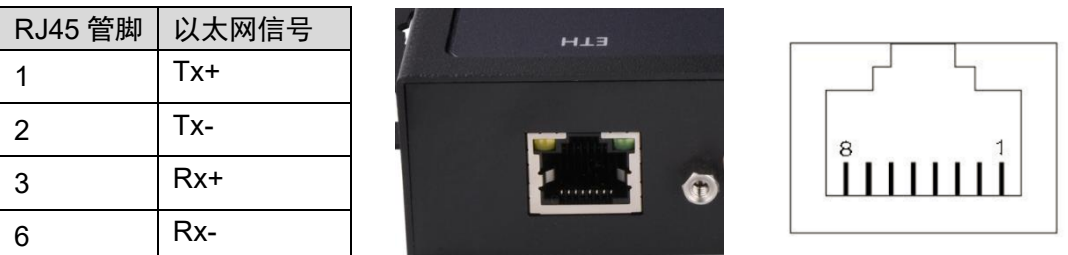

### <span id="page-10-1"></span>2.2.5 串口

#### 2.2.5.1 功能描述

串口支持同步 HDLC 协议和异步 UART 工作模式, 编码格式支持 NRZI、曼彻斯特、差分曼彻斯 特、DBPL 等。

#### 2.2.5.2 RS-485 半双工支持

如果串口需要工作在 RS-485 半双工模式下,用户必须:

- 自行短接该串口的 TxData+与 RxData+, TxData-与 RxData-, TxClock+与 RxClock+, RxClock-与 RxClock-;
- 通过 yacer-DMS 软件配置该串口为半双工模式。

#### 2.2.5.3 管脚定义

串口 S1~S4 共用一个 DB44 孔型连接器,可通过标配 YC9-44T 一分四线转为 4 路 DB9 针型连 接器。

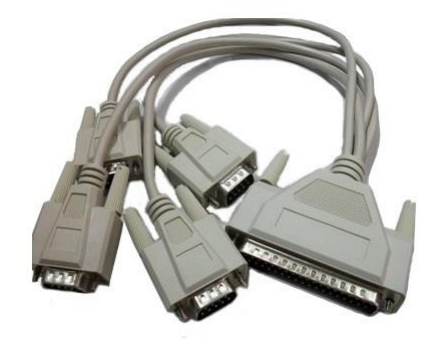

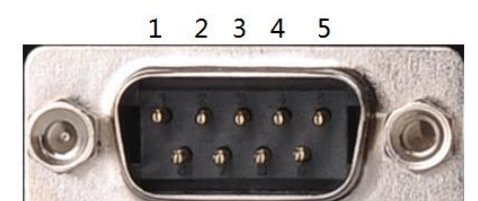

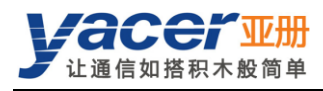

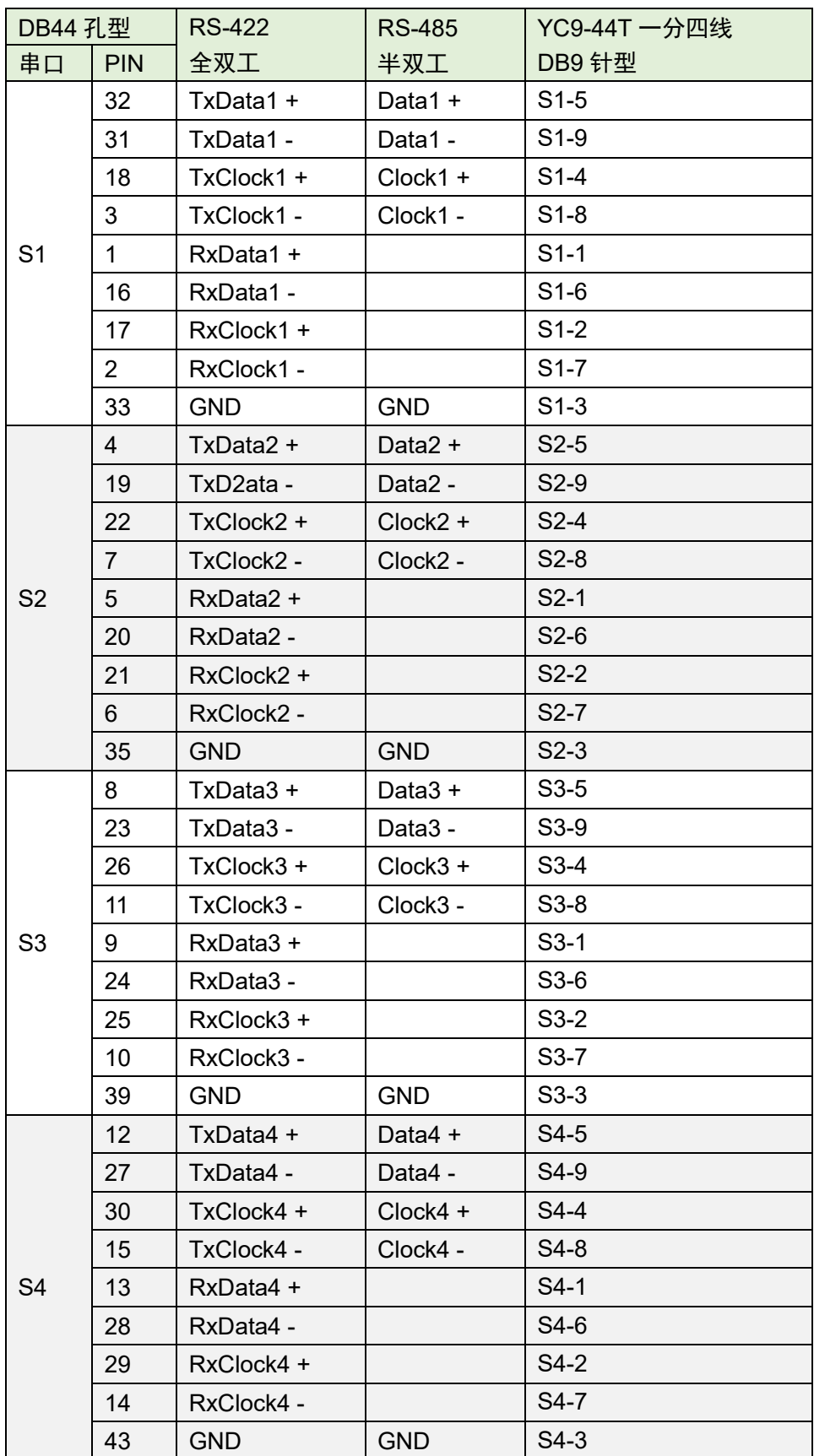

<span id="page-12-0"></span>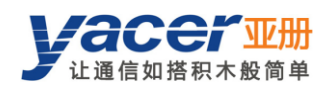

## 第 3 章 构建配置环境

## <span id="page-12-1"></span>3.1 连接配置计算机与 HDLC-ETH

通过网线连接管理计算机与 HDLC-ETH 的任一网口,在计算机上运行 yacer-DMS 配置管理软件, 即可对 HDLC-ETH 进行运行状态监控和参数配置。

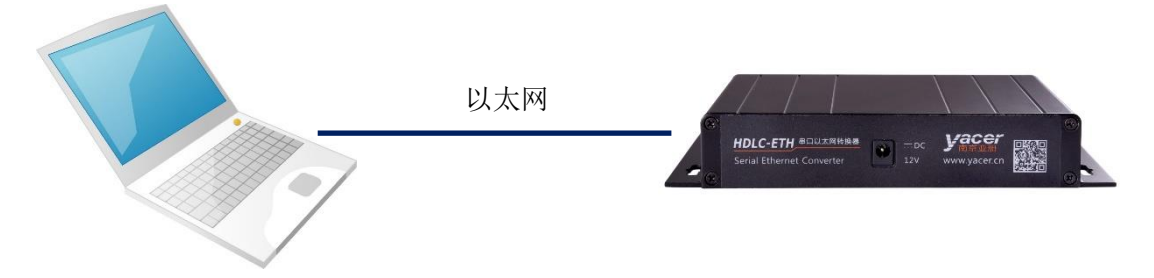

## <span id="page-12-2"></span>3.2 获取配置管理软件 yacer-DMS

用户可通过以下方式获取配置管理软件的压缩包 yacer-DMS.zip:

- HDLC-ETH 随机 U 盘的"软件工具"目录;
- 亚册官网 [http://www.yacer.cn](http://www.yacer.cn/) 的"软件"频道。

## <span id="page-12-3"></span>3.3 运行 yacer-DMS 软件

yacer-DMS 为免安装应用软件, 对 yacer-DMS.zip 进行解压缩, 进入工作目录双击 vacer-DMS.exe 即可运行。

## <span id="page-12-4"></span>3.4 软件主界面

下图即为配置管理软件的主界面,该界面可以分为三个部分:

- 工具条: 功能操作按钮;
- 设备列表:显示在线设备基本信息及运行状态;
- 统计报告:显示接口的收发指示、设备详细信息、以及数据收发统计。

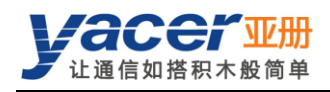

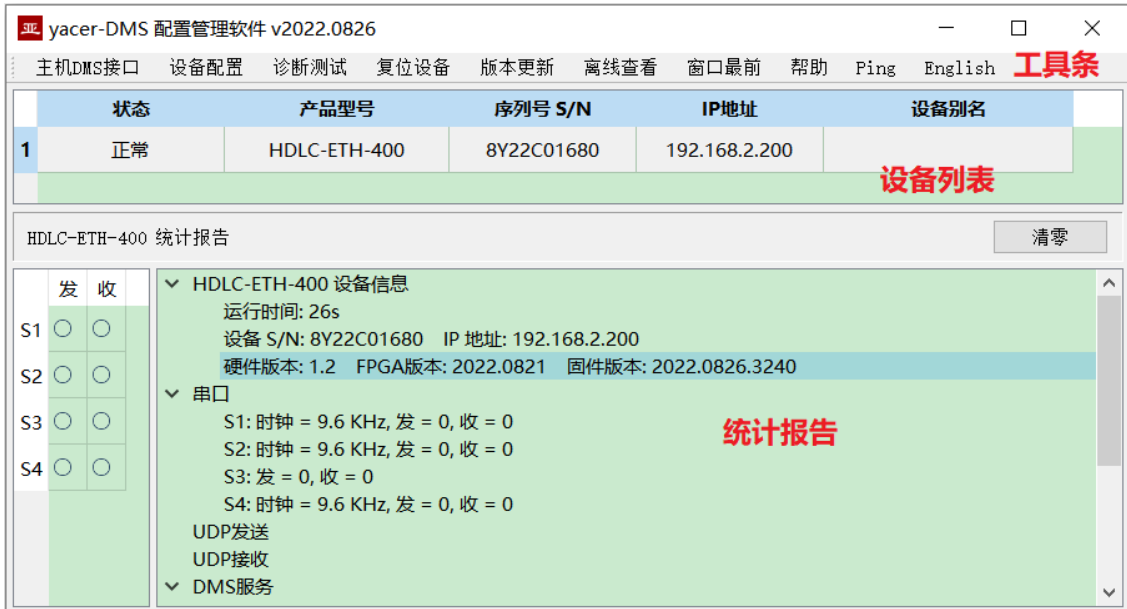

## <span id="page-13-0"></span>3.5 统计报告

统计报告由三个面板组成:控制面板、收发指示面板、信息显示面板。

#### <span id="page-13-1"></span>3.5.1 控制面板

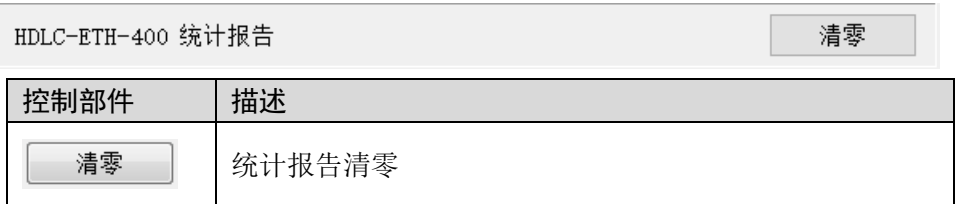

#### <span id="page-13-2"></span>3.5.2 收发指示面板

- 发:接口每发一帧数据,对应发指示灯闪烁一次。
- 收:接口每收一帧数据,对应收指示灯闪烁一次。

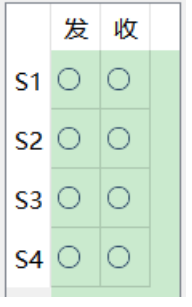

## <span id="page-13-3"></span>3.5.3 信息显示面板

显示以下内容:

- 设备信息:运行时间、序列号、以太网链路状态、IP 地址、版本号。
- 串口:所有串口的工作时钟频率、以及数据收发统计。
- UDP 发送: 对每个使能的串口转 UDP 条目, 显示相关的 UDP 发送包数。
- UDP 接收: 对每个使能的 UDP 转串口条目, 显示相关的 UDP 接收包数。
- DMS 服务: 显示设备与管理计算机之间的配置管理消息收发统计。

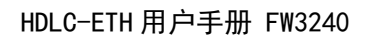

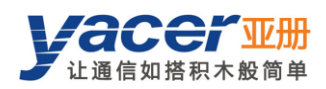

## <span id="page-14-0"></span>3.6 配置设备

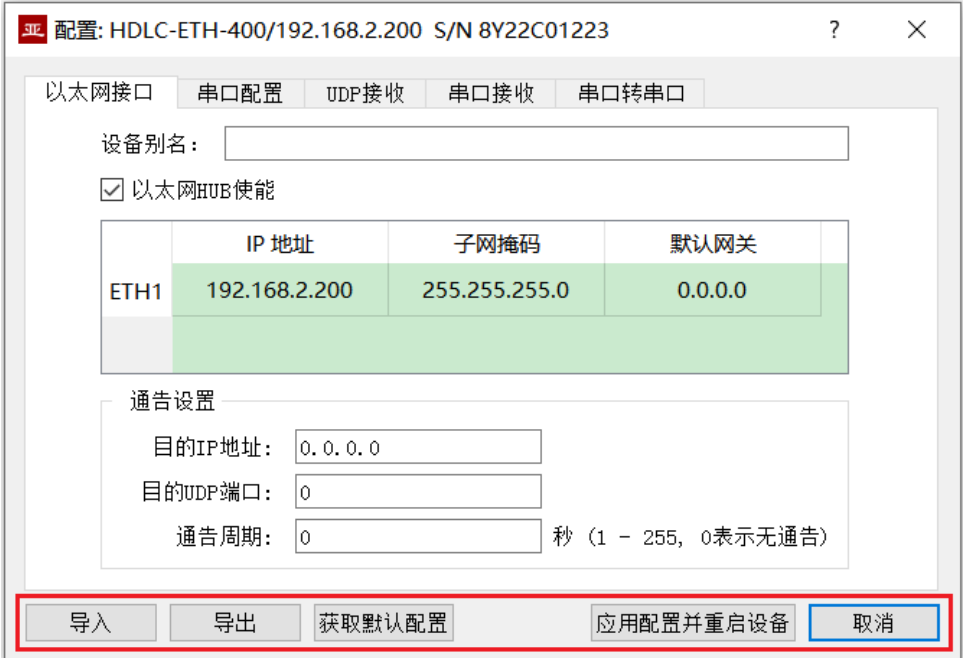

#### 在对话框最下端包括以下操作按钮:

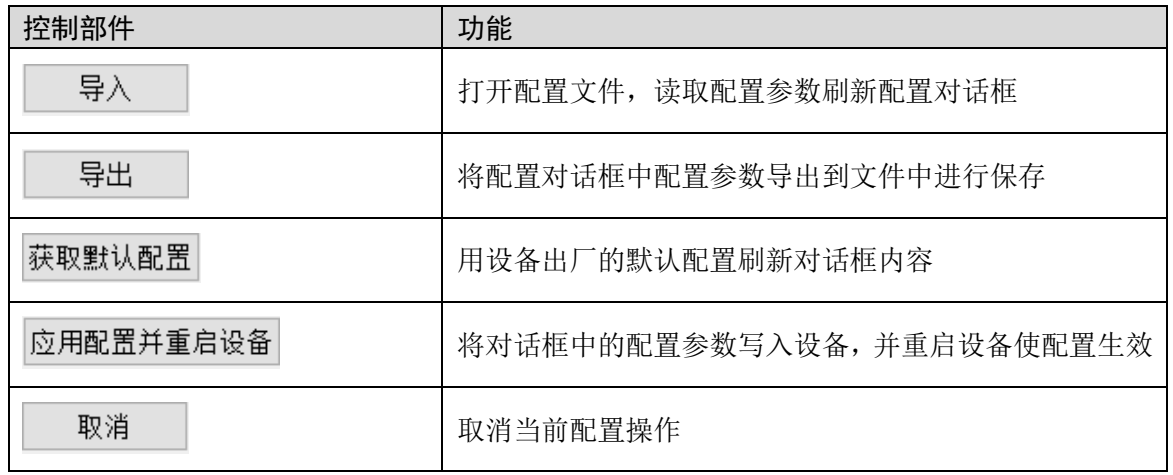

<span id="page-15-0"></span>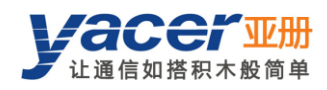

## 第 4 章 功能与配置

## <span id="page-15-1"></span>4.1 以太网接口配置

### <span id="page-15-2"></span>4.1.1 设备别名

允许用户为 HDLC-ETH 设置别名,从而为设备增加描述或助记标识。

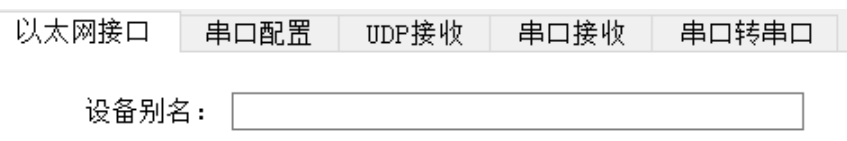

#### <span id="page-15-3"></span>4.1.2 IP 地址配置

#### 4.1.2.1 以太网 HUB 使能

默认情况下,勾选复选框 Ø以太网 HUB 为能。

□ 以太网HUB使能

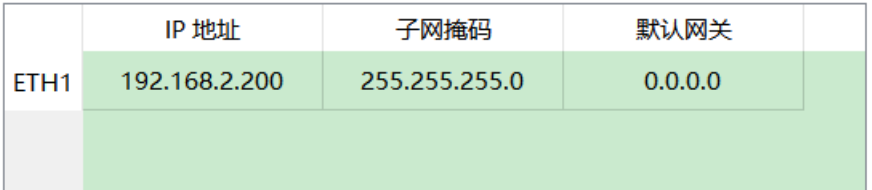

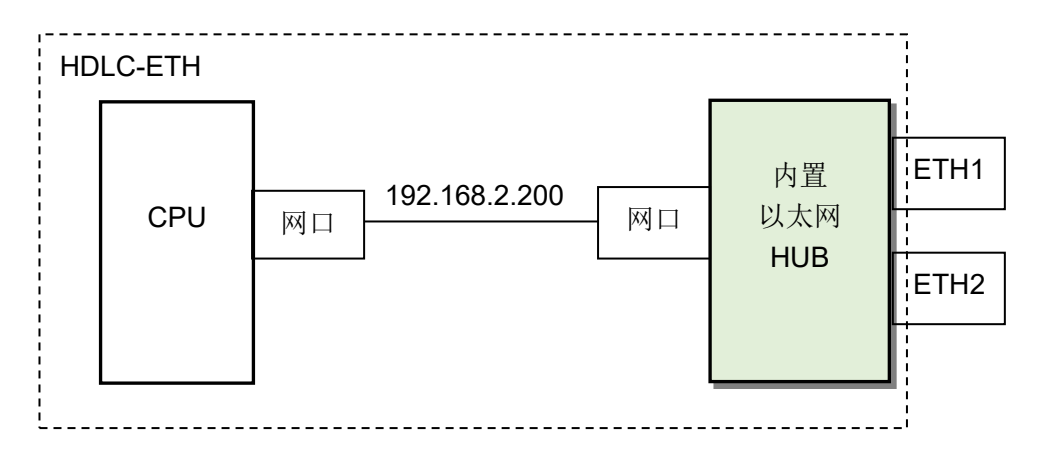

使能以太网 HUB 功能后, HDLC-ETH 对外只拥有一个 IP 地址, 网络功能示意如下:

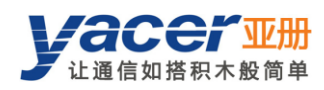

#### 4.1.2.2 双 IP 配置

当取消勾选 □ 以太网HUB使能 复选框时, ETH1、ETH2 具有独立的 IP 地址, 配置时必须确保它 们不在同一网段。

□以太网HUB使能

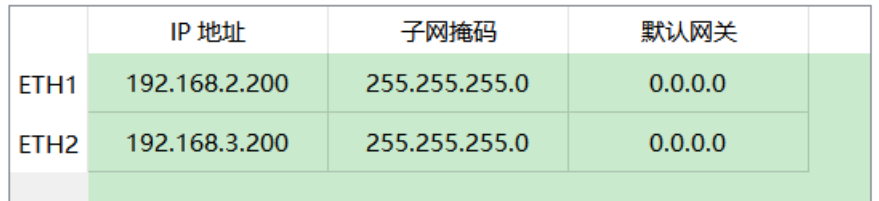

双 IP 的功能示意如下, HDLC-ETH 相当于一台配有 2 块网卡的计算机。

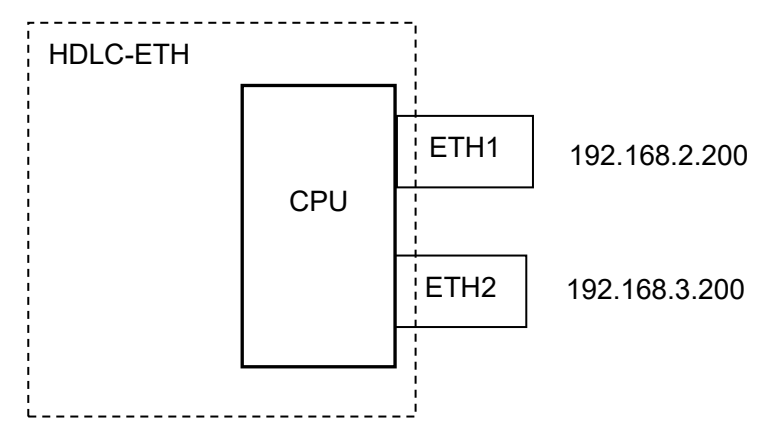

### <span id="page-16-0"></span>4.1.3 默认网关

缺省情况下,默认网关为 0.0.0.0,表示无网关配置。

如果 HDLC-ETH 需要与其他网段的主机通信,必须借助于外部路由器。此时 HDLC-ETH 的 IP 地址,必须和相连路由器端口的 IP 地址在同一网段,同时把该路由器 IP 地址设置为默认网关。 如下图所示, HDLC-ETH 的 IP 地址为 192.168.2.200, 远端计算机的 IP 地址为 192.168.5.100, 由于不属于同一网段,二者必须借助于路由器才能够相互通信。HDLC-ETH、计算机都需要把相 连路由器端口的 IP 地址,设置为本设备的默认网关。

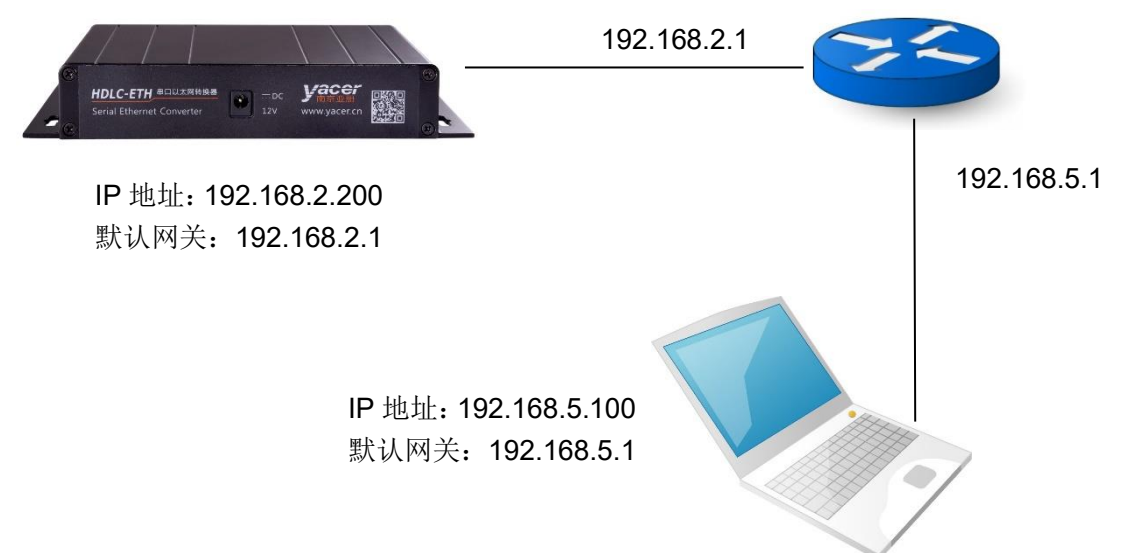

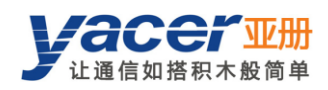

### <span id="page-17-0"></span>4.1.4 通告配置

HDLC-ETH 能够主动发送通告数据,向管理计算机提供转换器运行信息、数据通信收发统计报告。

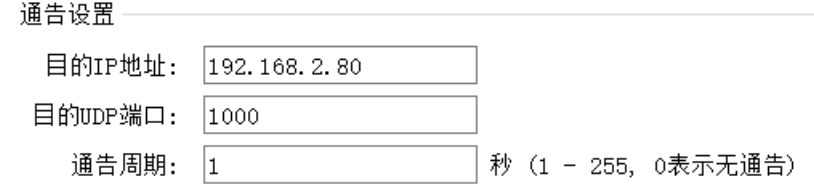

#### 通告设置包括如下参数:

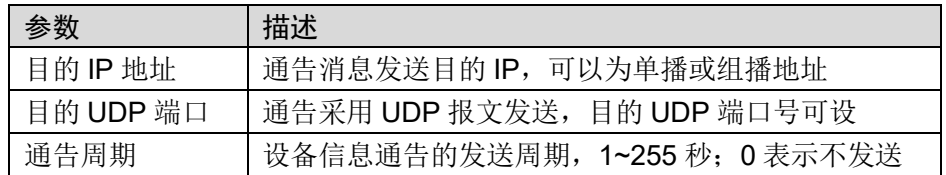

## <span id="page-17-1"></span>4.2 串口配置

### <span id="page-17-2"></span>4.2.1 选择串口工作方式

串口 S1、S2 为同异步串口,支持同步、异步工作模式。 其他串口为同步串口,仅支持同步工作模式。

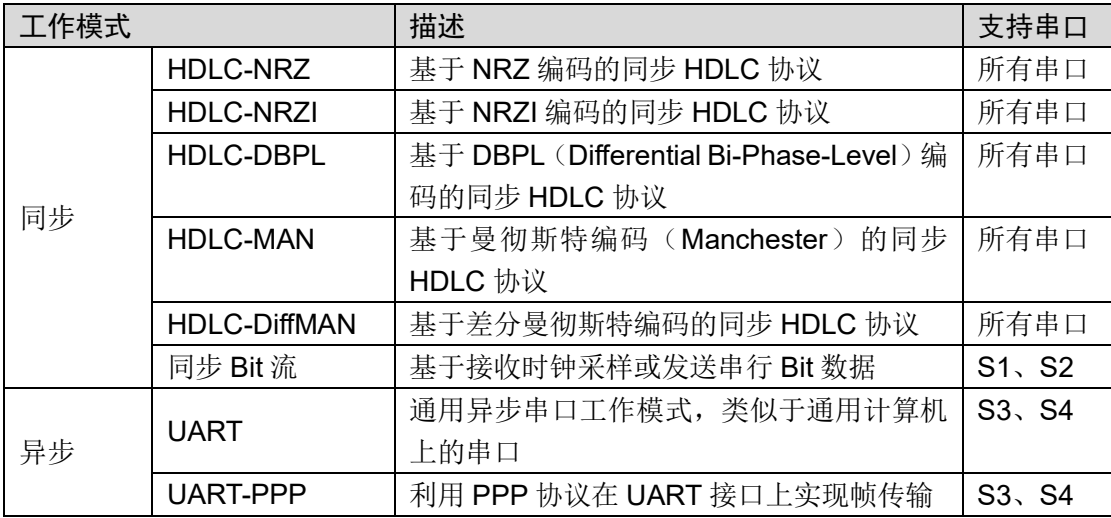

用户可以通过"工作模式"下拉列表选择所需工作模式。由于每种工作模式的参数配置不同,确 定工作模式后,"高级选项"单元格的内容自动根据工作模式进行调整。

如果需要进一步配置所选工作模式的更多工作参数, 鼠标双击"高级选项"所在单元格, 即可弹 出参数配置对话框。

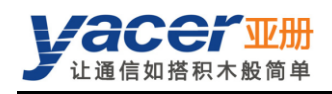

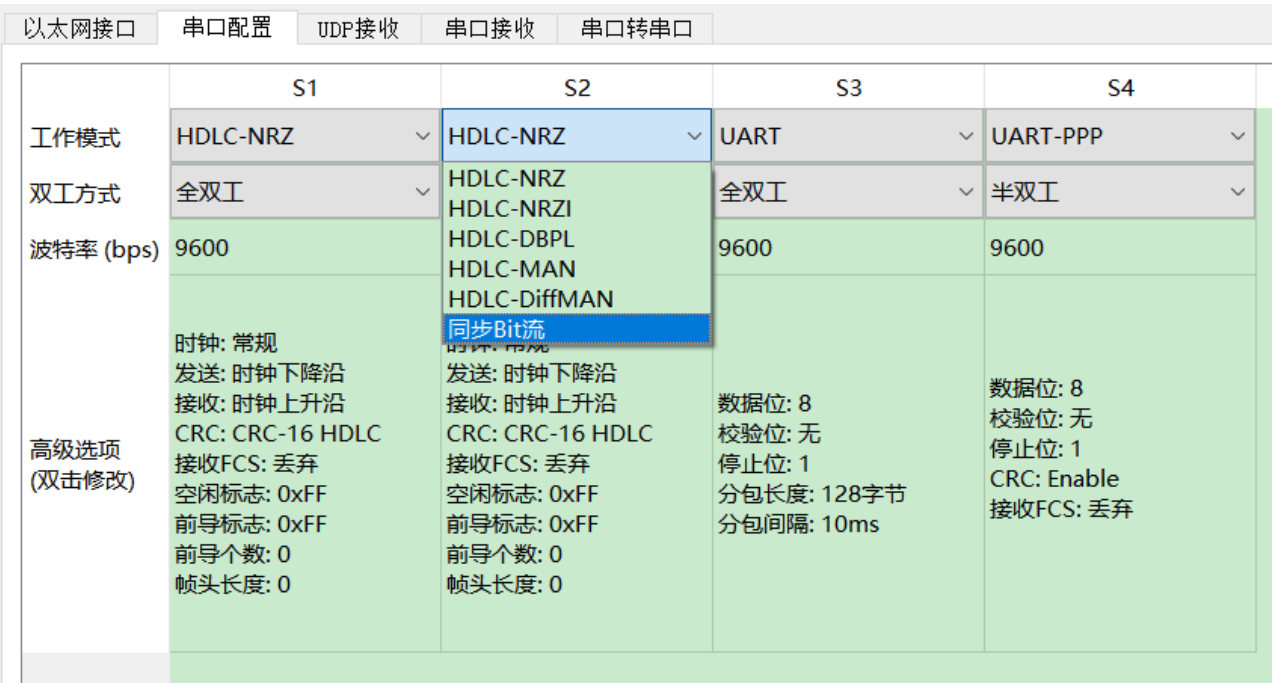

## <span id="page-18-0"></span>4.2.2 双工方式

HDLC-ETH-200/400 仅支持全双工。 HDLC-ETH-204/404 可选全双工或半双工。

### <span id="page-18-1"></span>4.2.3 波特率配置

"波特率"配置了串口的通信速率,对于 HDLC-NRZI、HDLC-DBPL、HDLC-MAN、HDLC-DiffMAN 等同步工作模式,以及所有的异步工作模式来说,通信双方的波特率必须相同才能够保证数据的 正确传输。

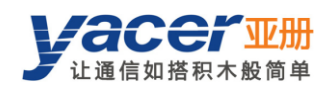

## <span id="page-19-0"></span>4.2.4 同步串口编码格式

HDLC-NRZ、HDLC-NRZI、HDLC-DBPL、HDLC-MAN、HDLC-DiffMAN 等同步工作方式, 链路 层采用 HDLC 协议, 编码格式区别如下图所示:

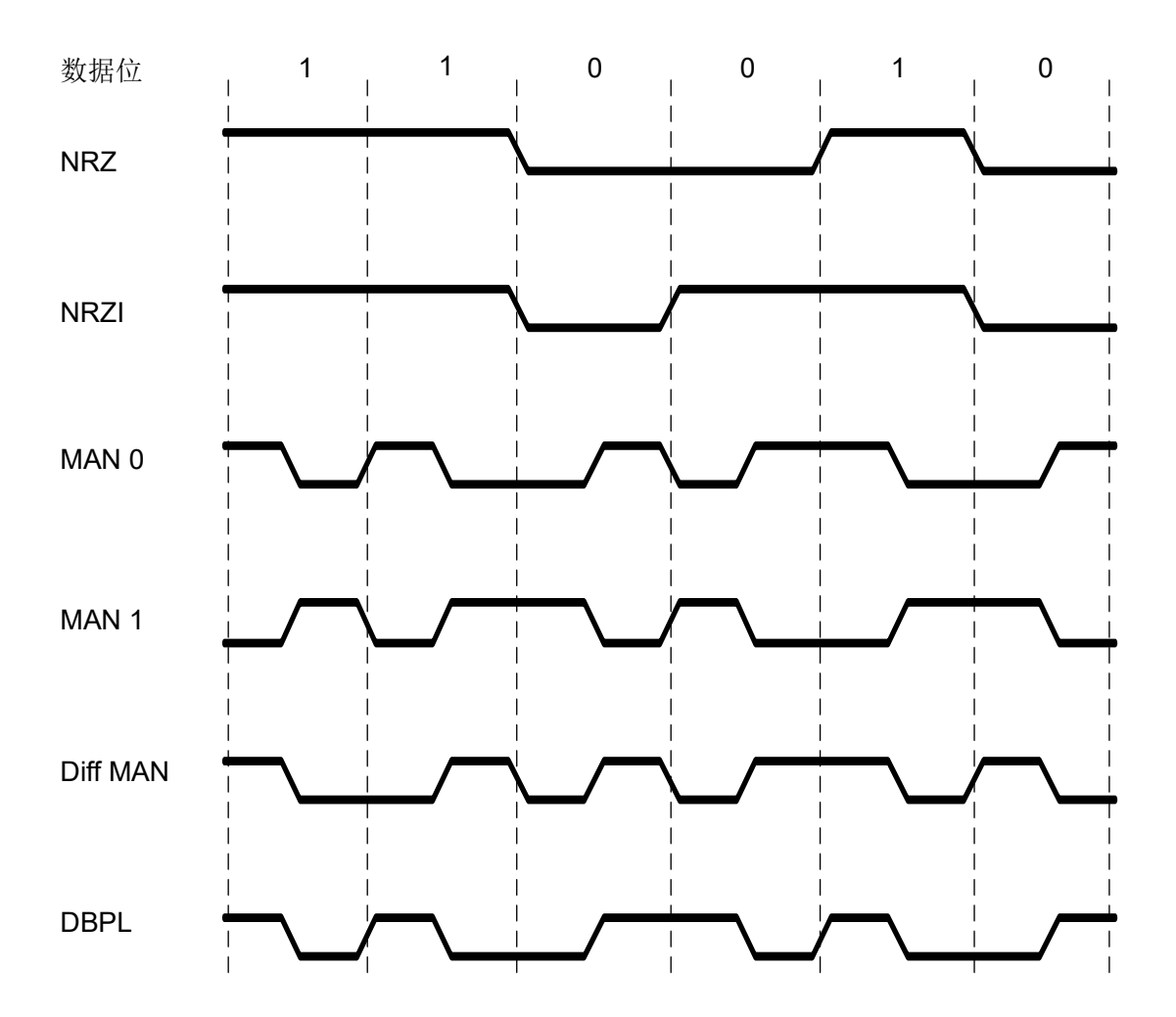

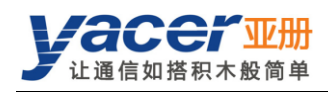

### <span id="page-20-0"></span>4.2.5 HDLC-NRZ 参数配置

HDLC-NRZ 是常用的同步工作编码格式,多用于空管、航管领域的二次雷达、ADS-B 数据通信。

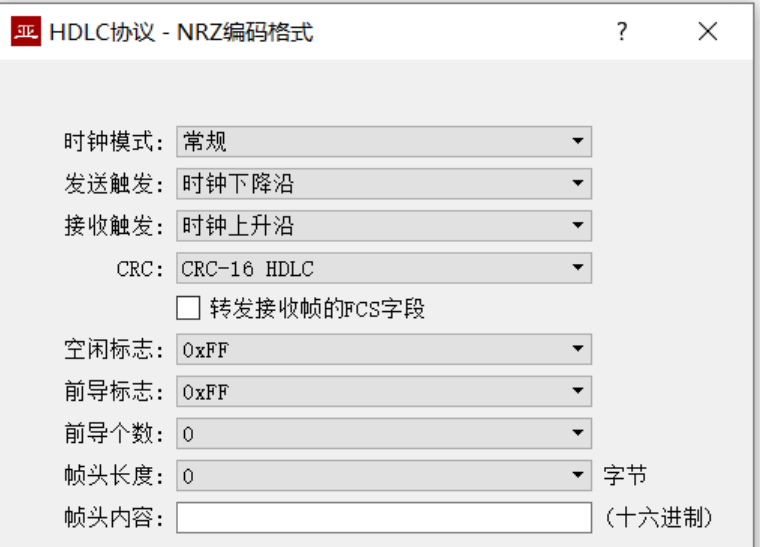

#### 4.2.5.1 时钟模式

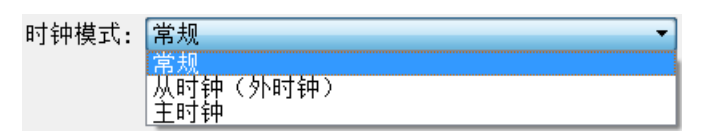

同步串口的时钟模式包括三种,常规、从时钟、主时钟。

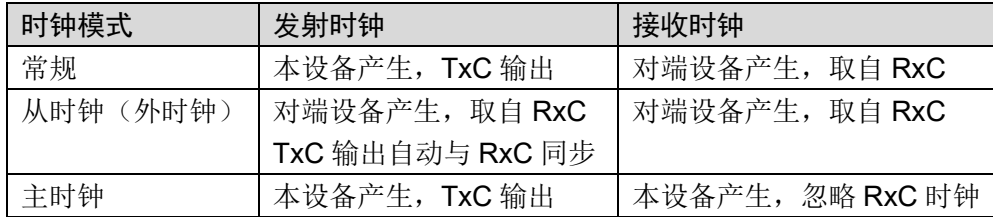

从时钟模式也称为外时钟工作模式。当对端为传输设备时, HDLC-ETH 常配置为从时钟模式, 用 传输设备提供的时钟发送数据,确保数据在全网的传输基于同一个时钟,避免了时钟不同源造成 的丢包隐患。

#### 4.2.5.2 发送触发

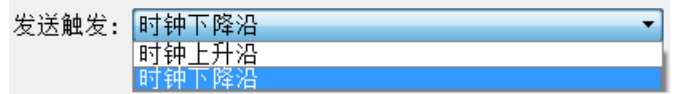

发送触发定义了新数据 bit 的产生时刻:

- 时钟下降沿:在时钟的下降沿,产生新的数据位;
- 时钟上升沿:在时钟的上升沿,产生新的数据位。

遵循 HDLC 协议规范的通信,应该选择时钟下降沿触发新数据发送。也有一些特殊的应用场合, 用户采用非标准的通信方式,采用上升沿触发新数据发送。

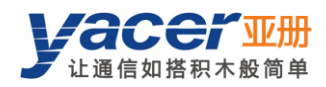

#### 4.2.5.3 接收触发

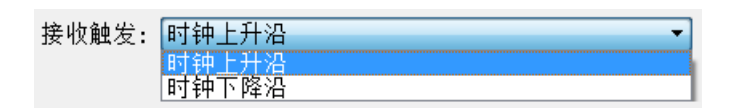

接收触发定义了串口接收数据的采样时刻:

- 时钟上升沿: 在 RxC 信号的上升沿, 读取 RxD 线上的数据;
- 时钟下降沿: 在 RxC 信号的下降沿, 读取 RxD 线上的数据。

遵循 HDLC 协议规范的通信,因为采用下降沿触发新数据,考虑到新数据的稳定时间,为了保证 数据的正确读取,接收触发必须配置为时钟上升沿。

接收触发配置要根据对端设备的发送触发确定:

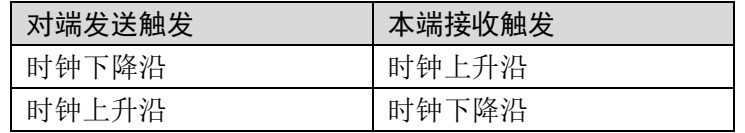

#### 4.2.5.4 CRC

为了校验数据通信的正确性,应该使能 CRC 功能。

默认情况下, HDLC 通信应该选择 CRC-16-HDLC 校验方式。

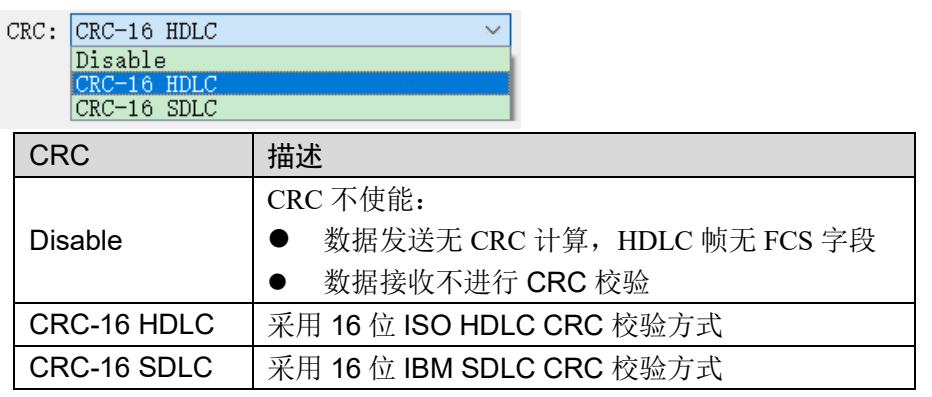

#### 4.2.5.5 转发接收帧的 FCS 字段

□ 转发接收帧的FCS字段

该配置仅在 CRC 使能时生效。

HDLC 帧结构如下表所示, 其中 FCS 为帧校验序列字段。

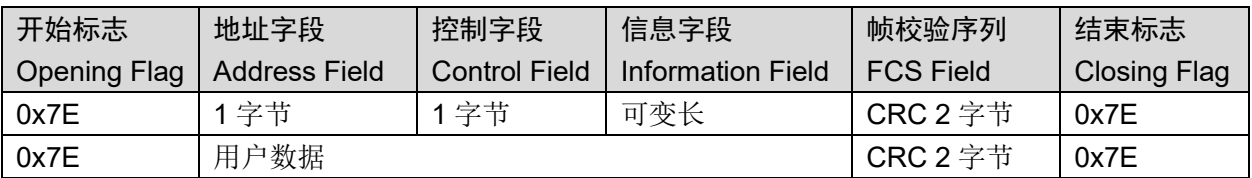

默认情况下,该选项不勾选, HDLC-ETH 在接收 HDLC 帧校验通过后, 抛弃数据末尾 2 个字节 的 FCS 字段,仅转发用户数据。

如果该选项勾选,则转发用户数据+FCS 字段。

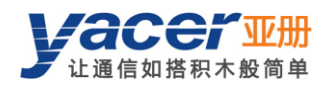

#### 4.2.5.6 空闲标志

定义 HDLC 帧间填充内容, 默认应该选择 0xFF。

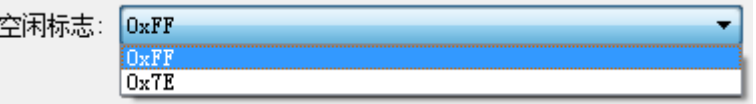

#### 4.2.5.7 前导标志与前导个数

半双工应用,常常在帧头增加 2~5 个 0x7E 前导用于接收方同步准备。

全双工应用,不需要前导,把前导个数设置为 0。

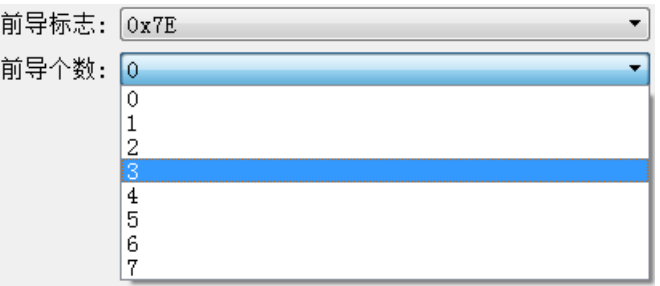

#### 4.2.5.8 帧头长度与帧头内容

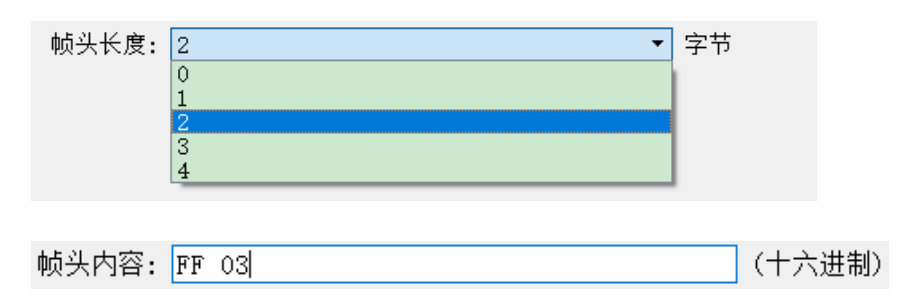

以上图为例,帧头长度定义为 2,帧头内容定义为十六进制的 FF 03:

- 在 HDLC 发送时, 在用户数据前增加 FF 03, 同用户数据一起组成 HDLC 帧数据;
- 在 HDLC 接收时, HDLC-ETH 把 HDLC 帧数据的前 2 个字节作为帧头抛弃, 仅转发后续数 据给用户。

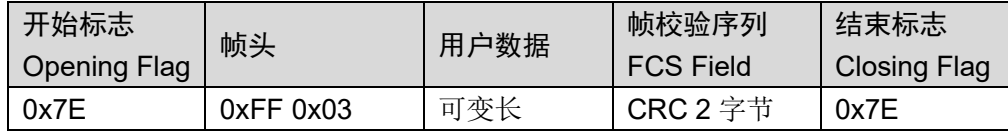

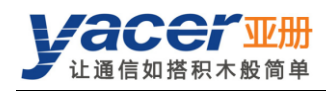

## <span id="page-23-0"></span>4.2.6 HDLC-NRZI 参数配置

与 NRZ 编码格式不同, NRZI 编码格式的数据中包含时钟信息, 只需要通信双方的波特率相同, 不再需要时钟模式、发送触发、接收触发等参数。

HDLC-NRZI 的配置参数见下图,参数作用及配置方式同 HDLC-NRZ 工作模式。

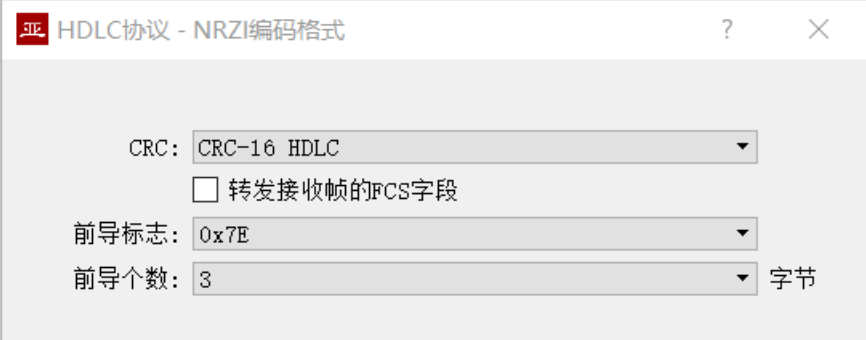

### <span id="page-23-1"></span>4.2.7 HDLC-DBPL 参数配置

HDLC-DBPL 采用 Differential Bi-Phase Level 编码格式, 其参数含义同 HDLC-NRZI:

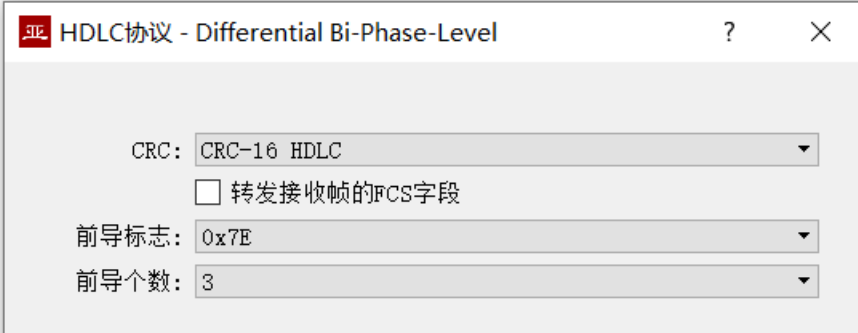

需要注意的是,很多声称 DBPL 的编码实现其实与差分曼彻斯特一致,因此用户需要仔细参考 4.2.4 章节中编码格式的定义,选择正确的工作模式。

### <span id="page-23-2"></span>4.2.8 HDLC-DiffMAN(差分曼彻斯特)参数配置

差分曼彻斯特工作模式高级选项对话框如下图所示,其参数含义同 HDLC-NRZI:

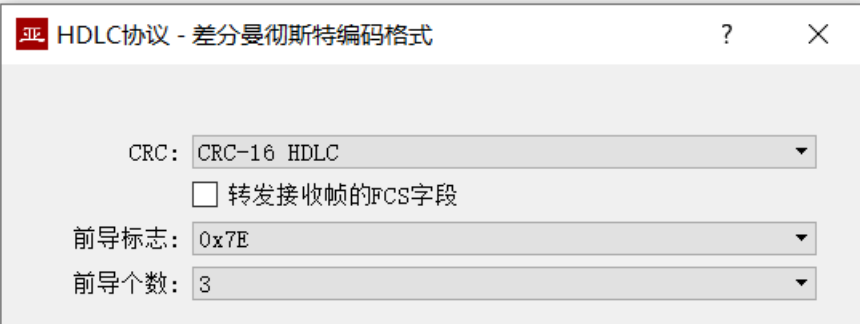

### <span id="page-24-0"></span>4.2.9 HDLC-MAN (曼彻斯特) 参数配置

HDLC-MAN 工作模式高级选项对话框如下图所示:

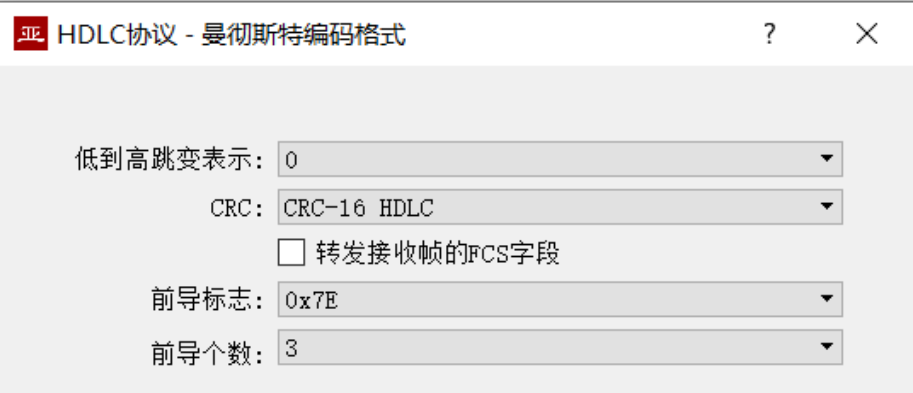

曼彻斯特编码格式除了与NRZI 相同的配置参数外,还有数据线波形低到高的跳变含义的参数:

- 0:低到高跳变表示逻辑 0;
- 1:低到高跳变表示逻辑 1。

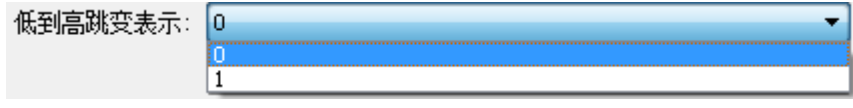

### <span id="page-24-1"></span>4.2.10 同步 Bit 流参数配置

每个时钟周期的上升沿或下降沿, 在数据线上采样 1bit 数据, 每 8bit 组成一个字节, 收满一个分 包长度的字节后,组成一个 UDP 报文发往目的 IP。

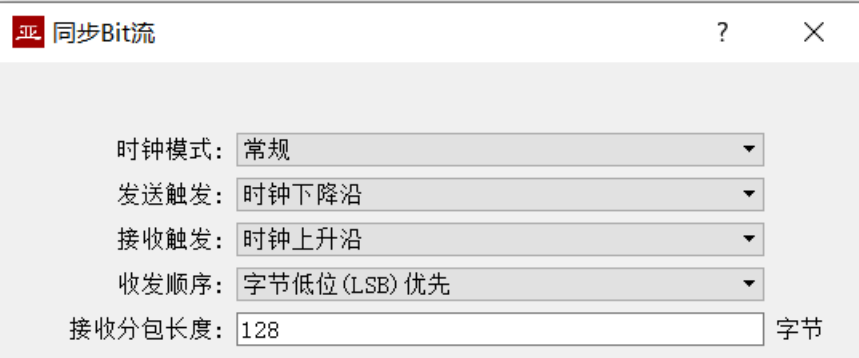

时钟模式、发送触发、接收触发、空闲标志等配置可参考 HDLC-NRZ 参数配置。

线上的 bit 流, 在计算机或系统的内存中以字节的形式存放。收发顺序确定了字节和 bit 转换的方 式。

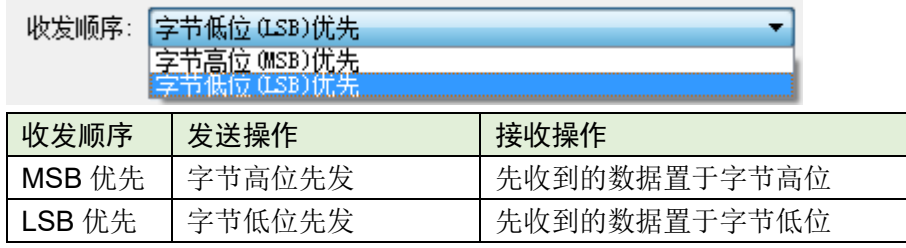

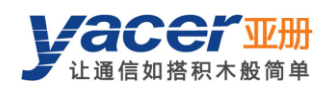

### <span id="page-25-0"></span>4.2.11 UART 参数配置

UART 是一种字符流的通信方式, 数据位、校验位、停止位定义了异步串口的基本工作参数, 该 参数必须和对端设备配置完全相同。

一般来说数据位定义为 8 位, 即 1 个字节, 这样 UART 相当于字节流的通信。

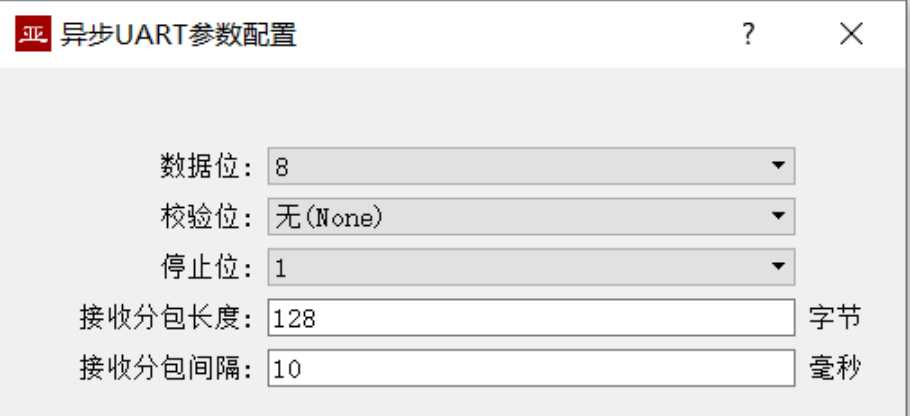

当把 UART 的字节流转换为 UDP 报文或 HDLC 帧时, 如果每个字节都转换为一个 UDP 报文进 行传输,开销太大、效率太低。

为了提高效率,HDLC-ETH 将收到的字节流进行缓冲,然后把缓冲下来的若干字节组成一个 UDP 报文发出,这个过程成为分包。

分包由两个参数进行控制,称为分包长度、分包间隔。

#### 4.2.11.1 接收分包长度

举例来说,如果分包长度设置为 128 字节, 那么当 UART 收满 128 字节后, 组成一个数据包进 行转发。

接收分包长度: 128 字节

#### 4.2.11.2 接收分包间隔

如上例设置了分包间隔为 10ms, 如果 UART 超过 10ms 未收到新的数据, 则不论是否收满 128 字节,都会把缓冲区的数据组成一个数据包进行转发。

接收分包间隔: 10 毫秒

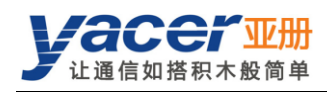

## <span id="page-26-0"></span>4.2.12 UART-PPP 参数配置

由于 UART 收发的是无头无尾的字符流,为了与 UDP 报文或 HDLC 帧进行一对一转换, 在其头 尾增加 0x7E 作为开始和结束标志,并插入帧校验序列,构建一个 UART-PPP 帧。

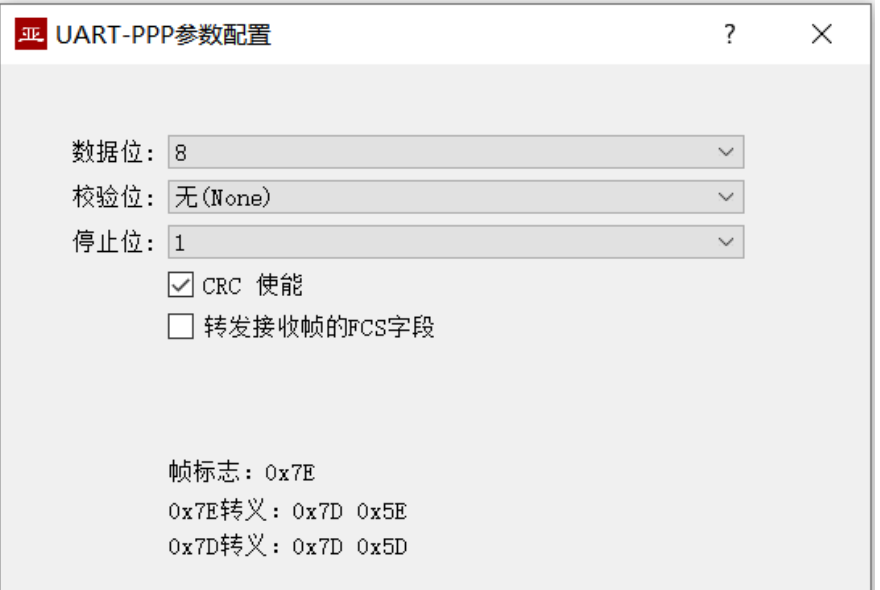

UART-PPP 帧格式就是把数据包前后增加 0x7E 作为起止标记, 帧结构如下:

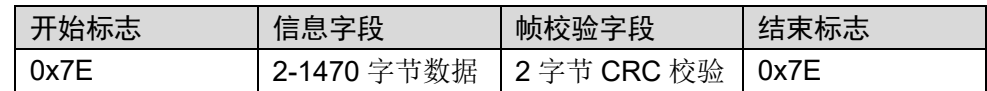

由于信息字段、帧校验字段有可能出现 0x7E,因此在传输前对信息字段、帧校验字段进行字符转 义,转义规则如下:

- 0x7E: 转义为 0x7D 0x5E 两个字符;
- 0x7D: 转义为 0x7D 0x5D 两个字符;
- 其他字符:不转义。

数据发送转义操作如下:

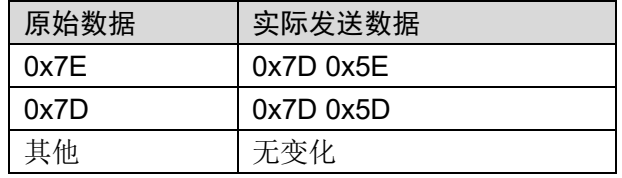

数据接收转义操作如下:

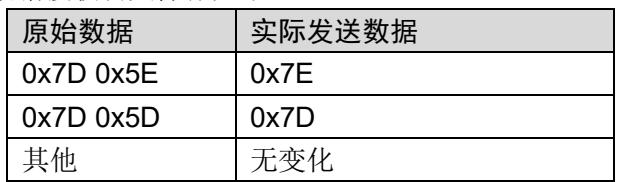

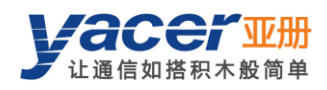

## <span id="page-27-0"></span>4.3 UDP 转串口配置

#### <span id="page-27-1"></span>4.3.1 功能描述

借助 HDLC-ETH, 计算机或服务器能够实现同步 HDLC、异步 UART 发送功能。 典型的应用如下图所示。计算机作为 UDP Client 通过以太网接口发送 UDP 报文, HDLC-ETH 把 收到的 UDP 报文讲行处理,根据配置转换为 HDLC 帧或 UART 数据,然后从串口发送出去。

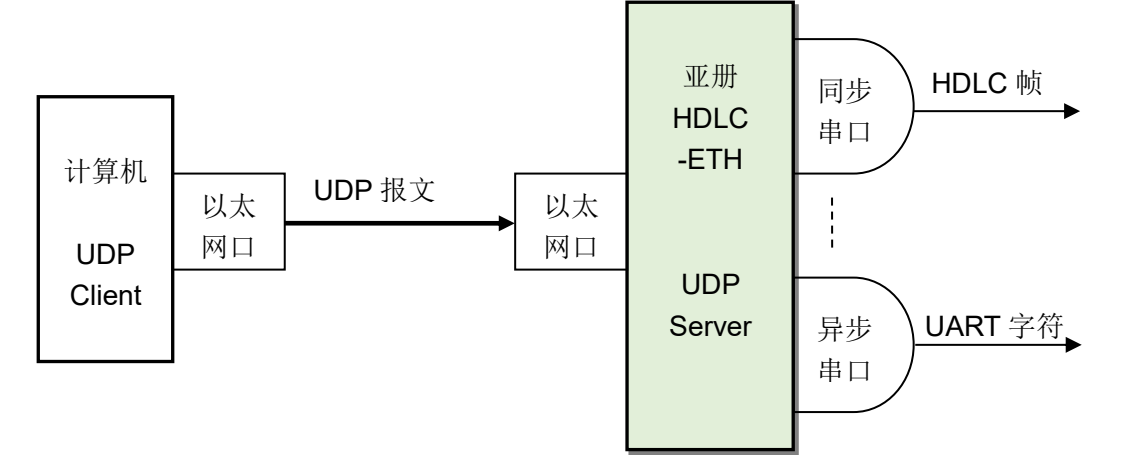

#### <span id="page-27-2"></span>4.3.2 协议转换

最典型的 UDP 转 HDLC 应用如下图所示,HDLC-ETH 把 UDP 的应用数据装入 HDLC 帧的用户 数据区,然后计算 CRC 并填充 FCS 字段,形成一个完整的 HDLC 帧进行发送。

为了减轻计算机的计算负荷、降低用户编程的复杂性,一般情况下,UDP 报文中不包含 HDLC 的 FCS 字段,该字段由 HDLC-ETH 计算填充。

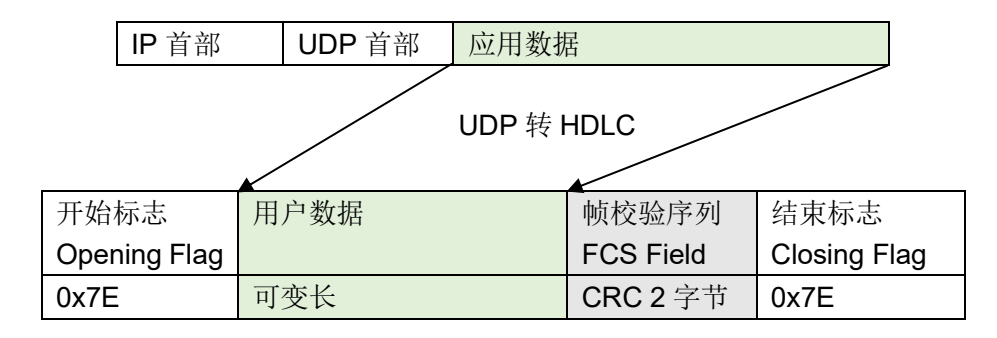

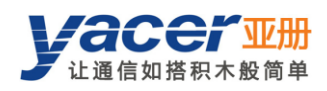

### <span id="page-28-0"></span>4.3.3 转发配置

对 UDP 转串口进行设置, 每一行表示一个 UDP 端口到串口的转发条目, 选择"enable"生效。 可以实现三种转发策略:

- 转发:指定的 UDP 端口接收的数据可以转发到指定的串口;
- 分路:从同一个 UDP 端口接收的数据可以同时转发到多个串口;
- 汇聚:多个不同的 UDP 端口接收的数据可以转发到同一个串口。

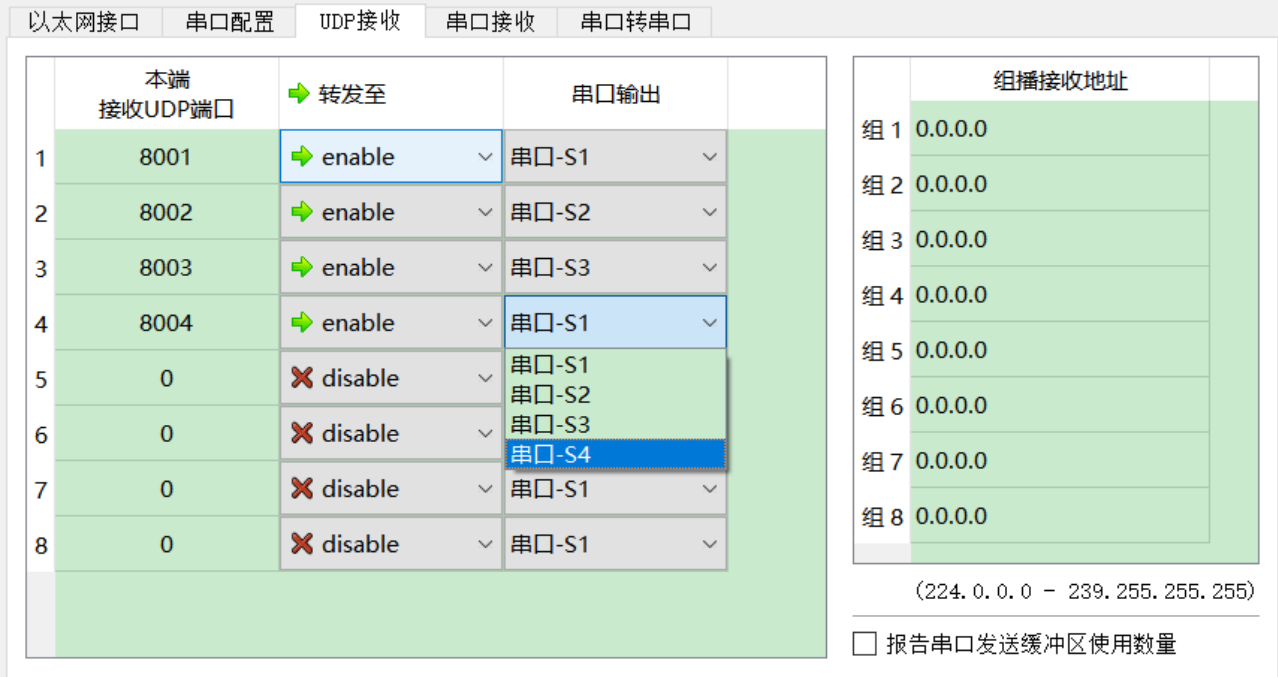

下面的配置实现了从一个 UDP 端口收到的数据,同时分发到 4 个串口输出的应用:

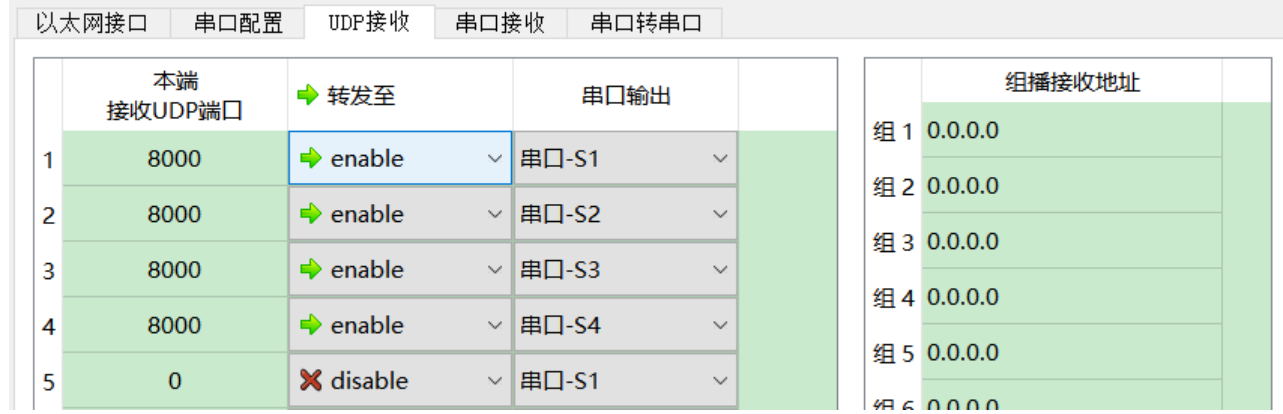

### <span id="page-28-1"></span>4.3.4 接收 UDP 组播

如果需要接收组播 UDP 报文, 在右侧"组播接收地址"列表添加需要加入的组播地址。 组播地址的范围为 224.0.0.0 ~ 239.255.255.255, 其中 224.8.8.8 为 HDLC-ETH 的配置管理地 址,用户不能使用该地址。

组播地址配置为 0.0.0.0 表示该条目未生效。

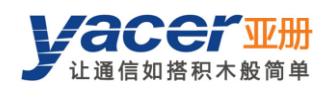

## <span id="page-29-0"></span>4.4 串口转 UDP 配置

### <span id="page-29-1"></span>4.4.1 功能描述

串口转 UDP 功能示意图如下,HDLC-ETH 通过串行接口,接收来自其他设备的 HDLC 帧或 UART 数据,将其转换为 UDP 报文,通过以太网发送给计算机或服务器。

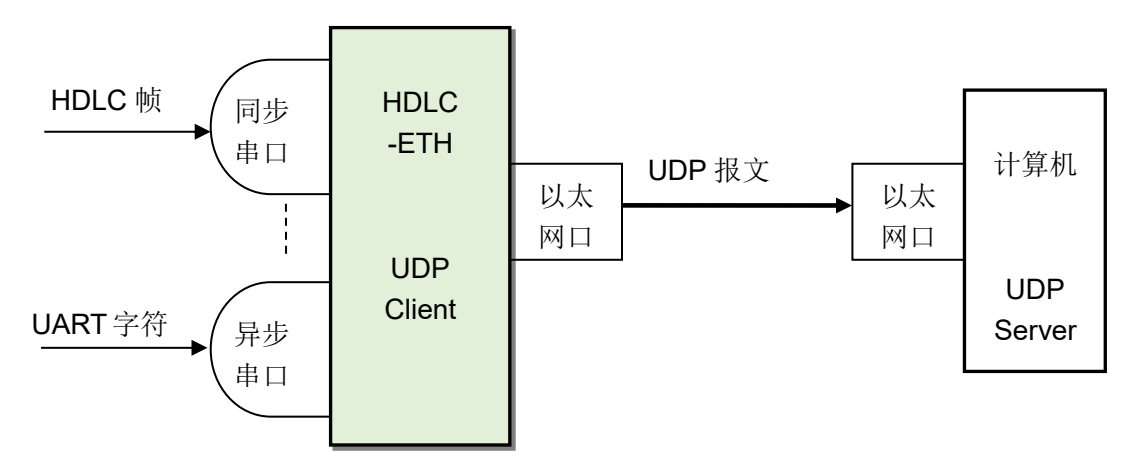

### <span id="page-29-2"></span>4.4.2 协议转换

为了确保用户数据的完整性,HDLC-ETH 把完整的 HDLC 帧置于 UDP 应用数据中,转发给 UDP

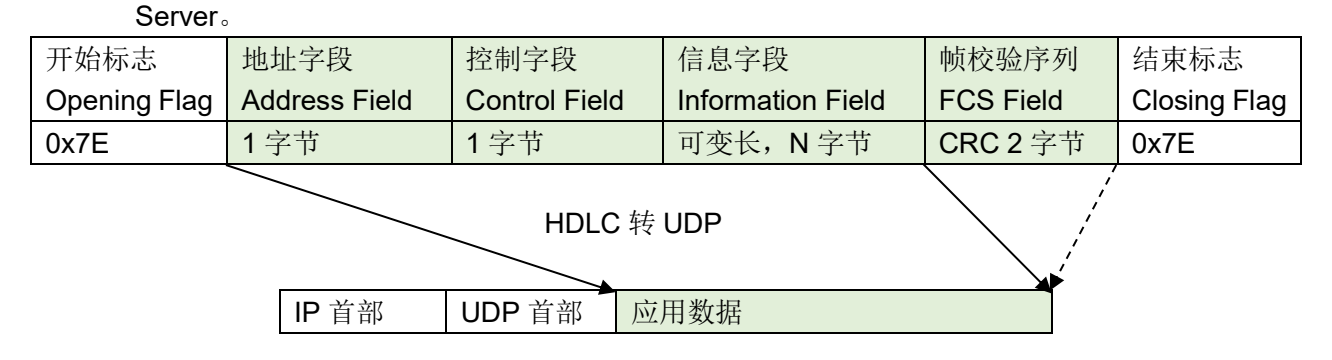

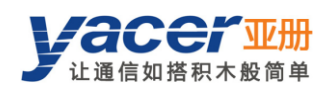

### <span id="page-30-0"></span>4.4.3 转发配置

对串口转 UDP 进行设置, 每一行表示一个串口到 UDP 的转发条目, 可以实现三种转发策略:

- 转发: 从特定串口接收的数据可以转发到特定的目的 IP + UDP 端口;
- 汇聚: 多个不同的串口接收的数据可以转发到同一个目的 IP + UDP 端口;
- 分路: 从同一个串口接收的数据可以转发到不同的目的 IP 或 UDP 端口。

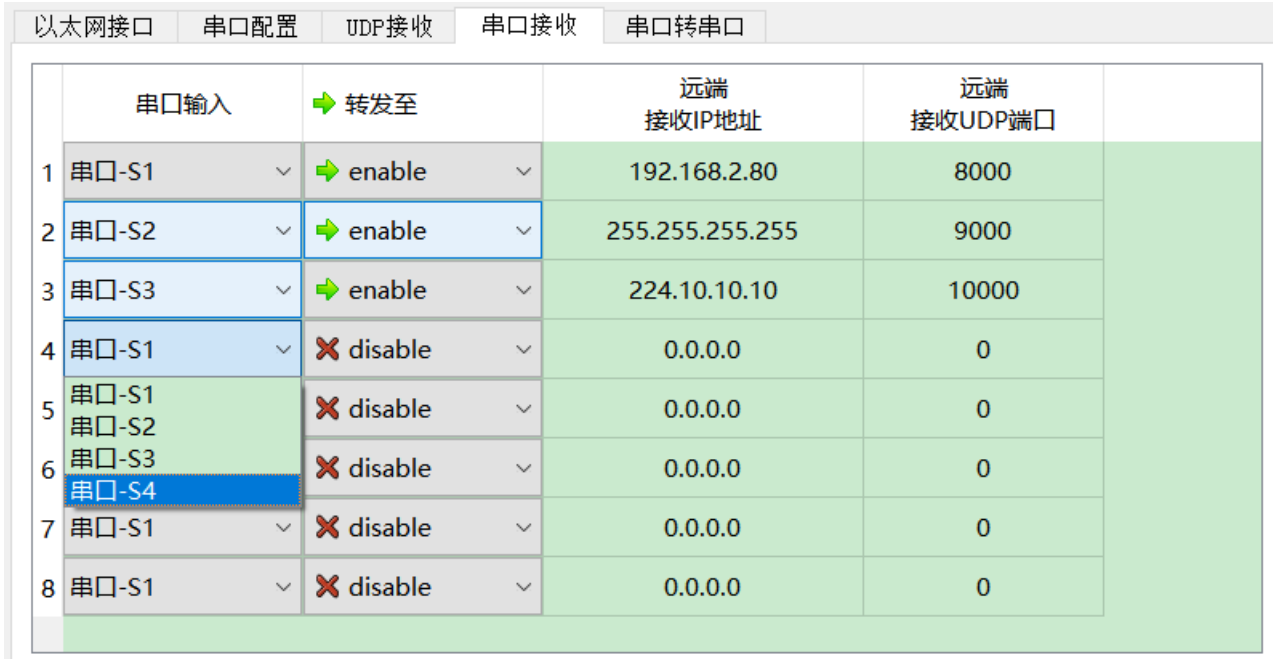

如上图所示,配置了三个串口转 UDP 条目,分别实现:

- 串口 S1 转 UDP 单播, 目的 IP 地址为 192.168.2.80, 目的 UDP 端口为 8000;
- 串口 S2 转 UDP 广播, 网络中所有主机均能在 9000 端口收到来自 S2 的数据;
- 串口 S3 转 UDP 组播, 网络中只有加入了 224.10.10.10 组的计算机, 才能够收到来自 S3 的 数据。

#### <span id="page-30-1"></span>4.4.4 UDP Server 如何识别源串口

在很多应用中,例如空管自动化(ATC)应用,需要把源自多个不同串口的 HDLC 帧,转发给一 台服务器或计算机,进行统一处理。

在这种情况下,需要有一种策略,让计算机能够知道所收的 UDP 报文,源自哪个串口。

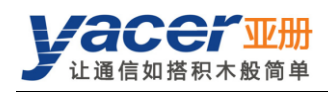

#### 4.4.4.1 根据目的 UDP 端口识别源串口

如下图所示,为每个串口设置不同的转发目的 UDP 端口。作为 UDP Server 计算机在不同的 UDP 端口接收数据: 8001 端口所收报文来自串口 S1, 8002 端口所收报文来自串口 S2。

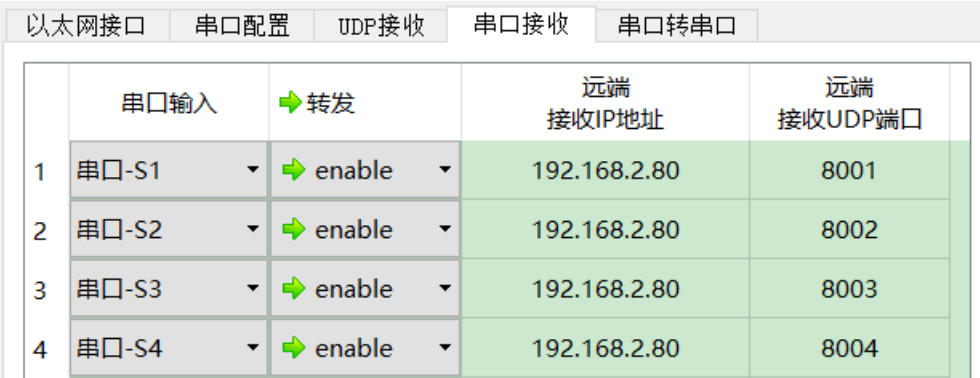

#### 4.4.4.2 根据源 UDP 端口识别源串口

当采用目的 UDP 端口识别源串口方案的时候,UDP Server 需要在多个 UDP 端口上监听和接收 数据。当串口数量很多的时候,不仅 UDP Server 的端口资源占用过多,配置及编程的复杂度也 提高不少。

为了简化UDP Server侧的实现,我们可以采用下例的配置,把每个转换都转发至UDP Server 的同一端口。亚册 *HDLC-ETH* 在转发时,会自动根据源串口调整 *UDP* 报文的源端口号,其中串 口 *S1* 转发的 *UDP* 报文源端口为 *8001*、串口 *S2* 的为 *8002*,以下逐渐递增。

这样, UDP Server 仅需在一个端口(下例为 8000)监听和接收数据, 然后根据源 UDP 端 口区分源串口。如果存在多台 HDLC-ETH, UDP Server 可以通过源 IP 区分源设备。

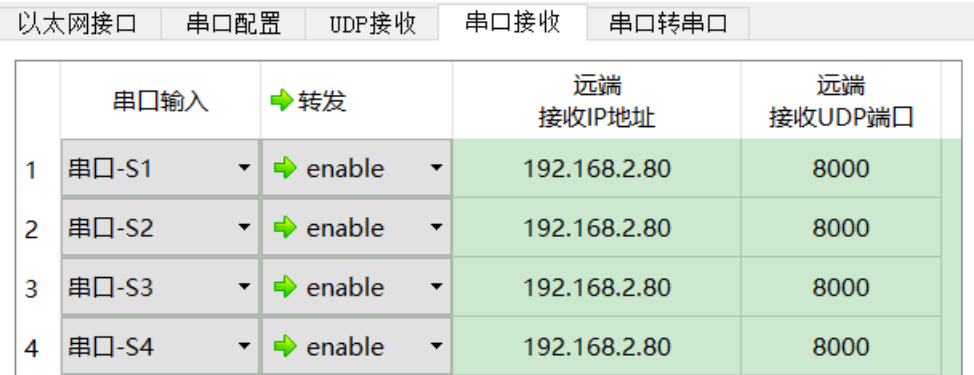

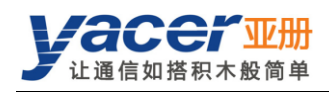

## <span id="page-32-0"></span>4.5 串口转串口配置

串口转串口能够把指定串口的输入数据,转发到其他串口输出,主要用于:

- 同步串口、异步串口之间的转换
- 串口分路:把一路串口数据分为多路,与普通的分路器不同,利用 HDLC-ETH 实现分路器, 各路串口可以设置不同的波特率和时钟模式,从而避免了时钟不一致造成的丢包问题。

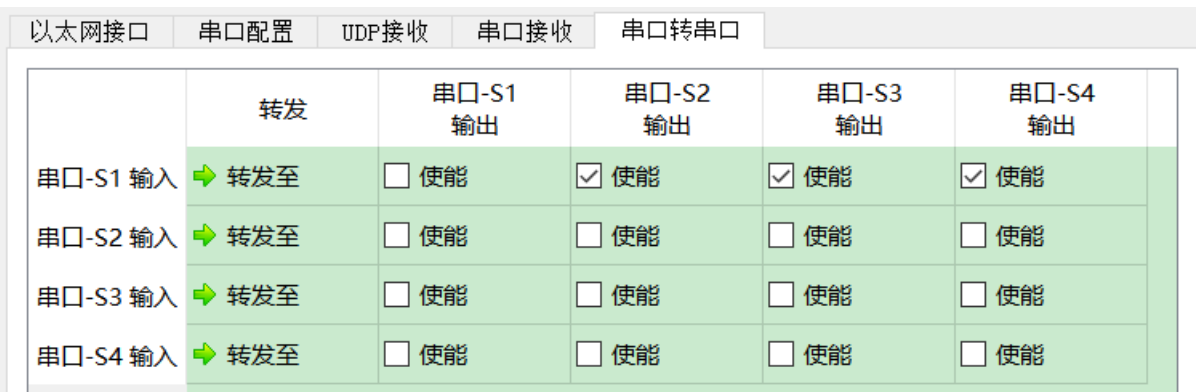

如上图所示的配置,实现了串口 S1 的输入分路至 S2、S3、S4 输出的应用。HDLC-ETH 对接收 进行存储转发, 就算是 S1、S2、S3、S4 的波特率、时钟模式不同, 也不会丢包。

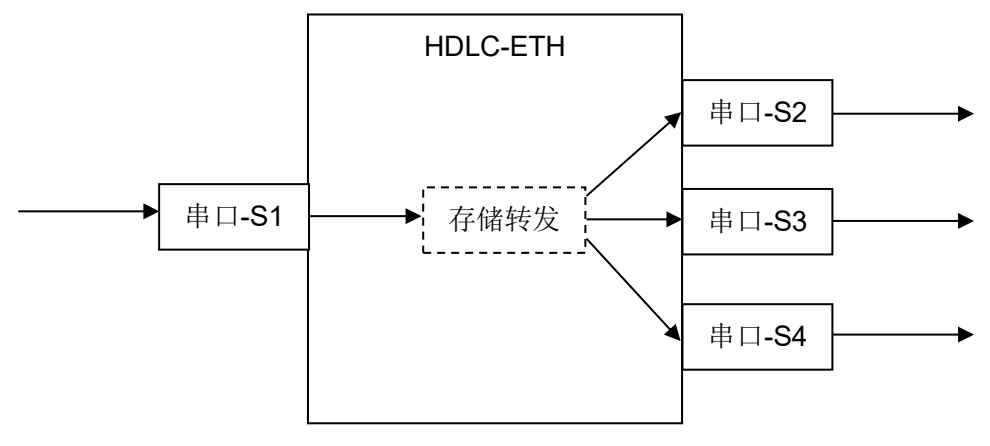

<span id="page-33-0"></span>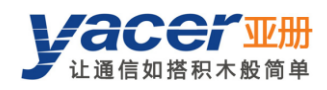

## 第 5 章 系统维护

## <span id="page-33-1"></span>5.1 固件版本更新

## <span id="page-33-2"></span>5.1.1 开始更新

点击工具条上的"版本更新"按钮,弹出版本更新对话框,点击"开始更新"按钮。

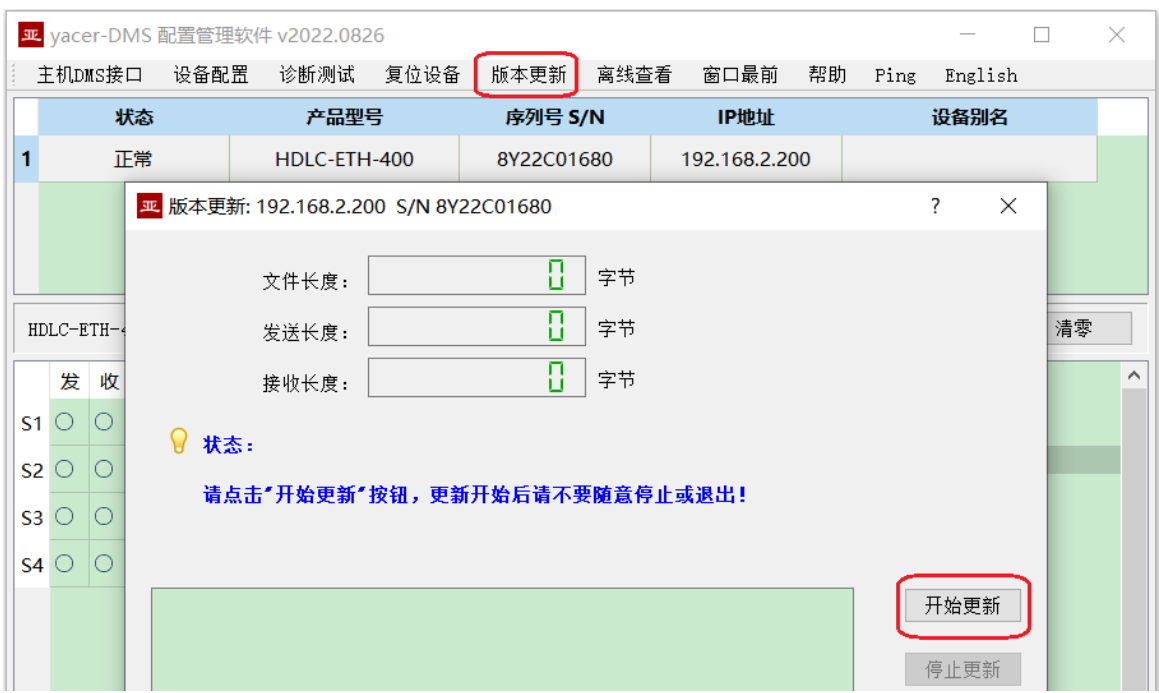

### <span id="page-33-3"></span>5.1.2 找到固件版本

弹出"选择版本文件"对话框,找到存放最新固件版本所在的文件夹,选中并点击"打开",即开 始更新。

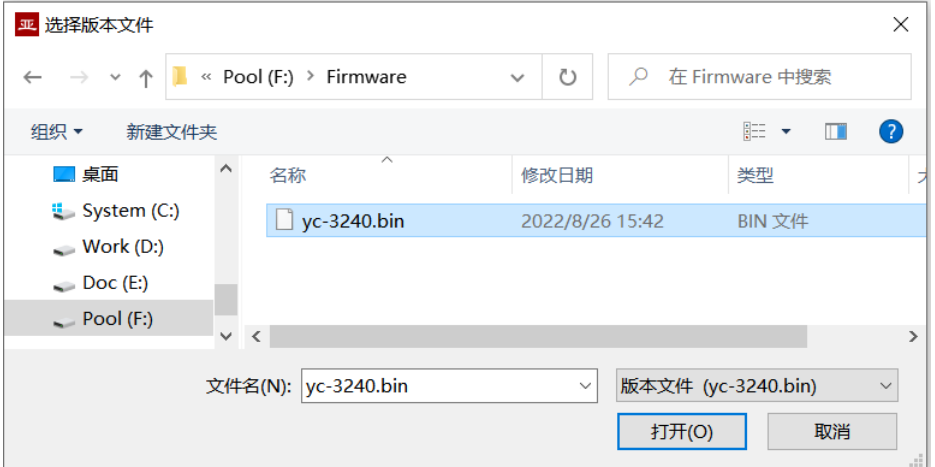

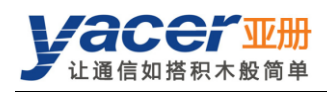

## <span id="page-34-0"></span>5.1.3 更新完成

更新完成以后页面状态显示"版本更新完成"即表示版本更新完成。点击"退出"按钮关闭更新 窗口。

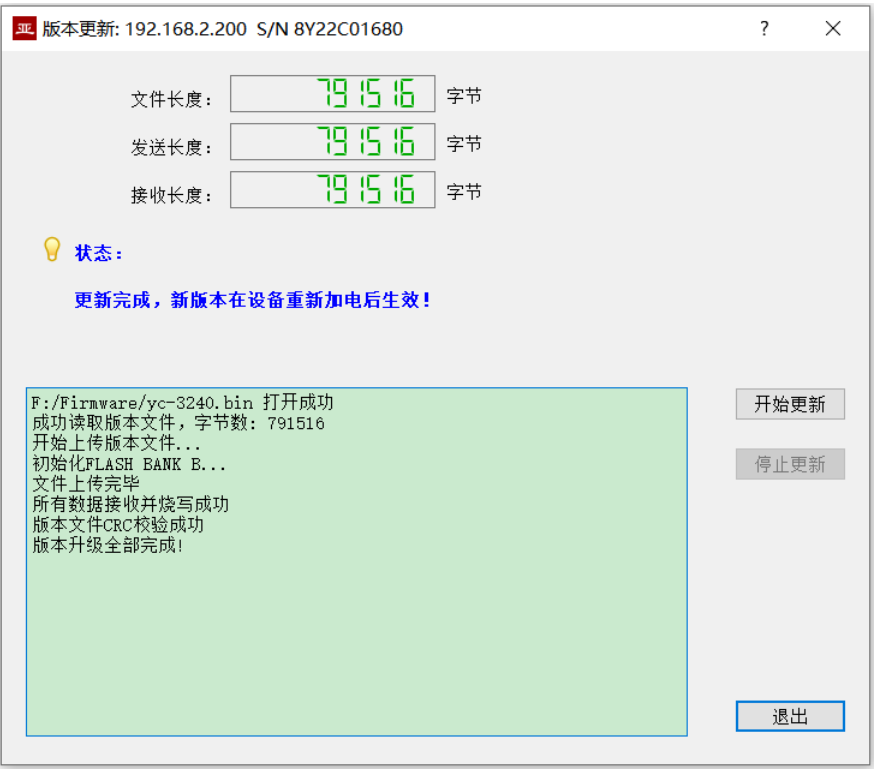

## <span id="page-34-1"></span>5.1.4 重新加电生效

设备重新加电,等待一分钟左右新版本启动生效。

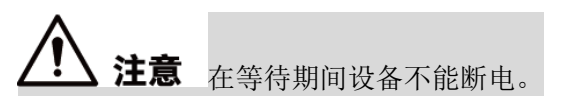

### <span id="page-34-2"></span>5.1.5 更新确认

设备启动完成后观察统计报告中的版本信息,通过版本日期确定更新是否成功。

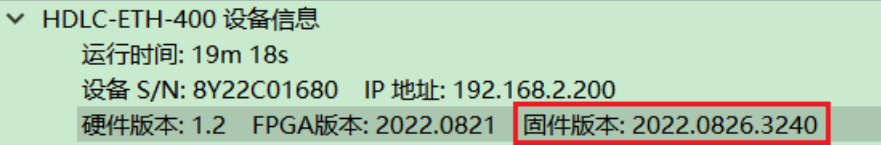

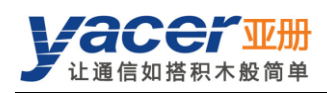

## <span id="page-35-0"></span>5.2 复位设备

点击工具条上的"复位设备"按钮,弹出重启对话框,点击"重启"按钮,设备将重新复位启动。

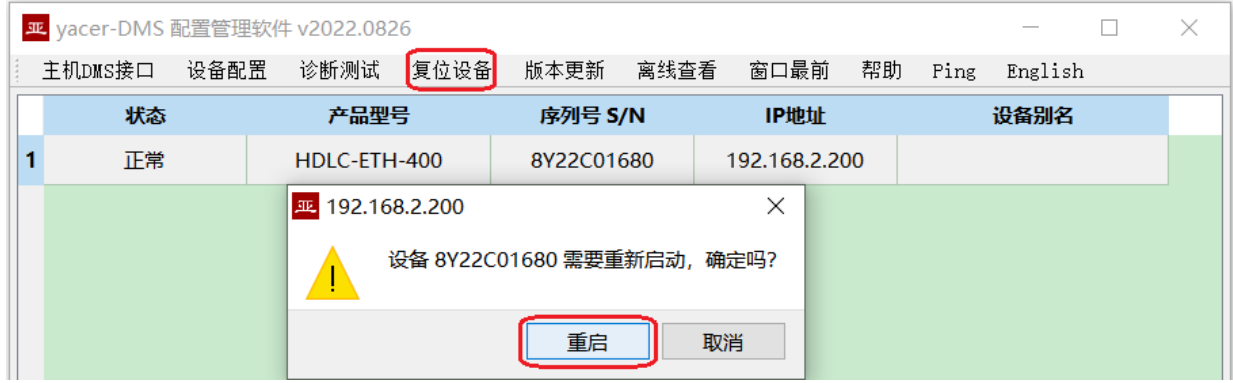

## <span id="page-35-1"></span>5.3 Ping

点击工具条上的"Ping"按钮,DMS 自动对所选设备启动 ping 命令,以检查配置管理计算机和 HDLC-ETH 之间的网络连接是否正常。

执行 Ping 命令前, 请首先确保计算机和 HDLC-ETH 的 IP 地址在同一网段。

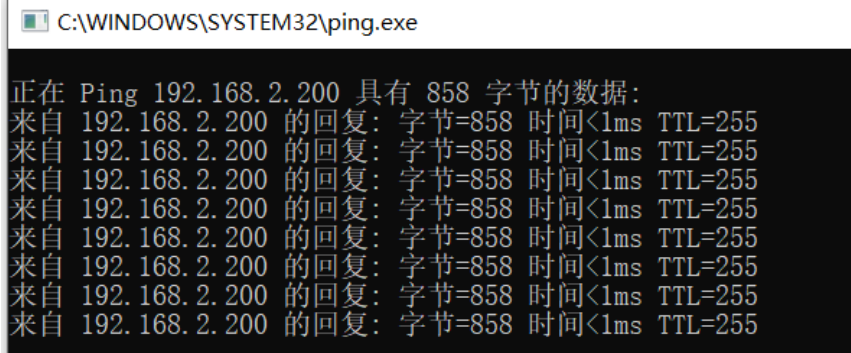

<span id="page-36-0"></span>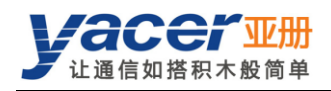

## 第 6 章 转发功能与数据格式

## <span id="page-36-1"></span>6.1 应用数据包与转换模型

串口数据转换包括:

- 串口与 UDP 之间的协议转换:
- 同步串口、异步串口之间的数据转换。

在接收时,不同类型接口的接收处理模块,对数据进行解包或解帧操作,提取应用数据包,送入 系统的队列。

HDLC-ETH 的转发引擎读取应用数据包队列,根据转发配置送至各接口的发送模块。发送模块负 责应用数据包的组帧或组包操作,以产生不同类型的协议包或数据帧,通过物理接口发送出去。

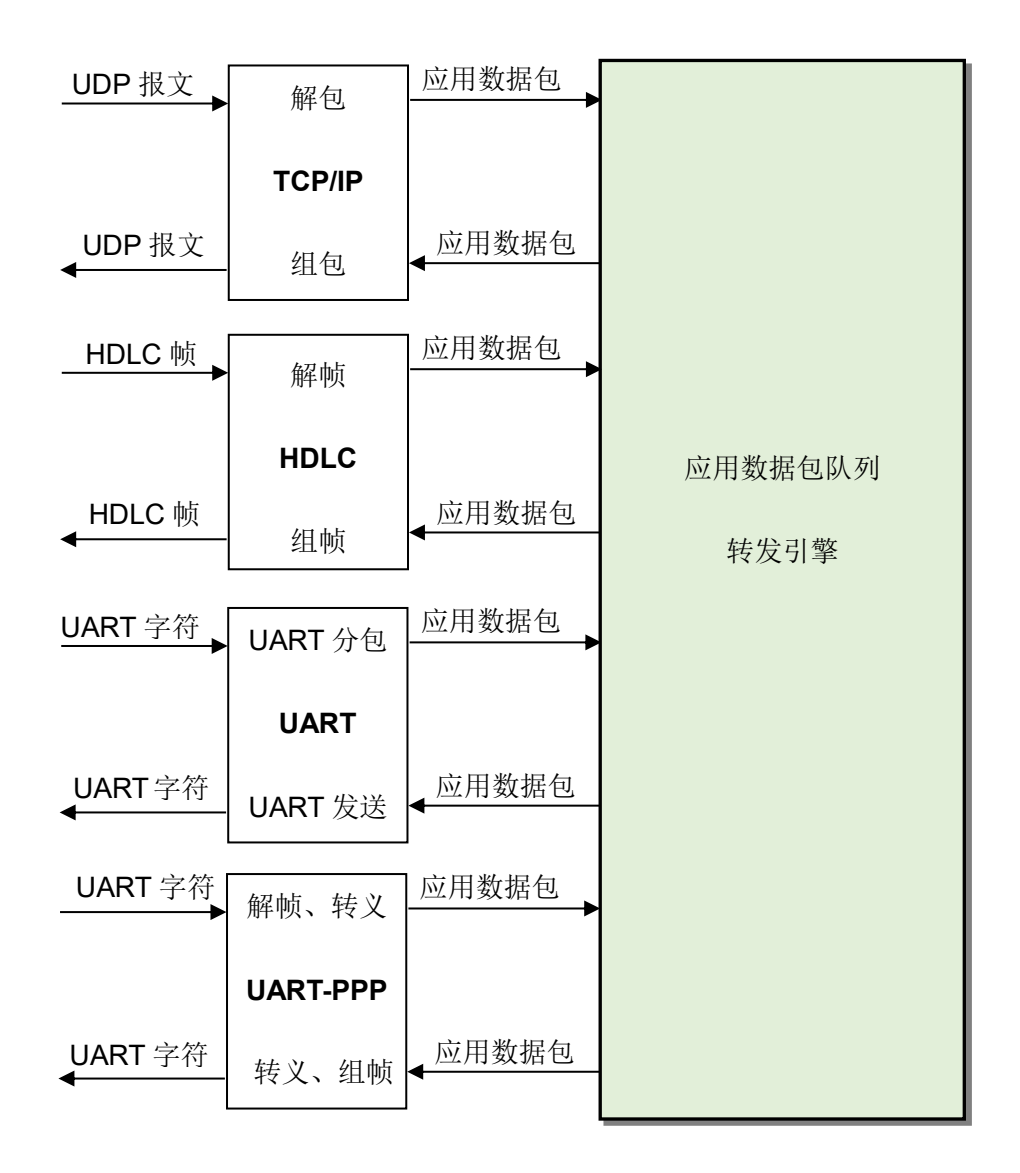

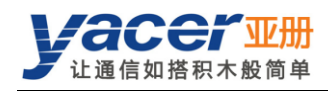

## <span id="page-37-0"></span>6.2 UDP 报文格式

在 UDP 协议中,应用数据包封装在 UDP 报文的数据区中,每个 UDP 报文包含一个完整的应用 数据包。

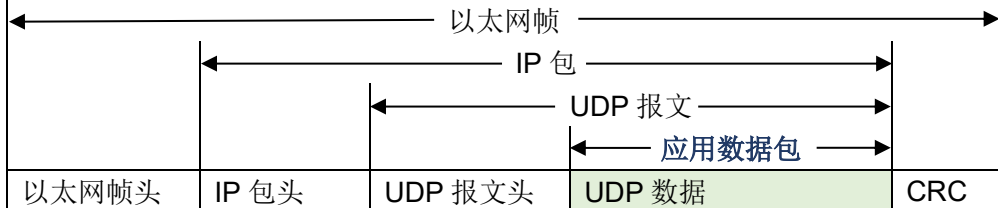

## <span id="page-37-1"></span>6.3 HDLC 帧格式

一个完整的 HDLC 帧由位于开始标志和结束标志之间的若干字段组成,包括地址字段、控制字段、 信息字段及用于 CRC 校验的的 FCS 字段。

对于 HDLC-ETH 来说,并不区分地址字段、控制字段和信息字段,而是把他们统一作为应用数 据包交给上层应用填写和处理。

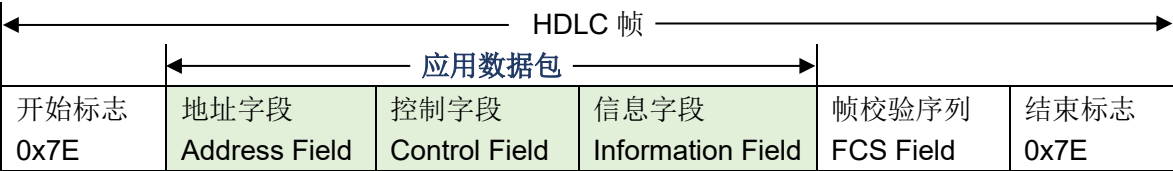

## <span id="page-37-2"></span>6.4 UART 数据包格式

当串口工作在异步 UART 模式时,从串口收到的是无头无尾的字符流,其中并没有用来进行分包 或分帧的信息。

HDLC-ETH 采用时间信息来分包, 允许用户定义 UART 的分包时间。举例来说假如分包时间为 5ms, 那么当超过 5ms 没有收到新的字符时, 则认为一个数据包接收完毕。

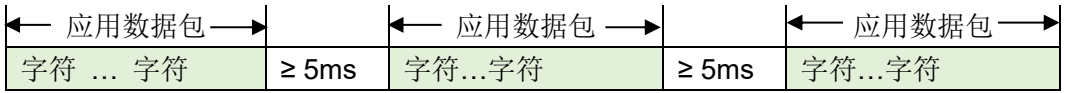

在实际应用中,包间隔期间不能有数据传输,导致通信带宽存在浪费,而且波特率越高浪费约严 重。

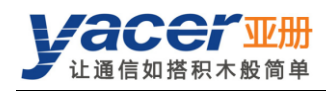

## <span id="page-38-0"></span>6.5 UART-PPP 帧格式

UART-PPP 工作模式采用另一种策略为 UART 提供分包能力。如下图所示,数据发送方计算应 用数据包的 CRC,并在头尾增加 0x7E 作为开始和结束标志,构建一个 UART-PPP 帧。 这种策略不需要额外增加分包时间,可以充分利用通信带宽,但增加了通信双方处理的复杂度。

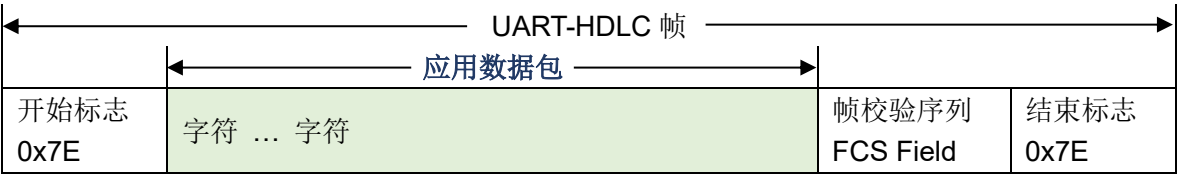

由于应用数据包和帧校验字段有可能出现 Ox7E, 因此收发双方需要对应用数据包和帧校验字段 进行字符转义,转义规则如下:

- 0x7E: 转义为 0x7D 0x5E 两个字符;
- 0x7D: 转义为 0x7D 0x5D 两个字符;
- 其他字符:不转义。

数据发送转义操作如下:

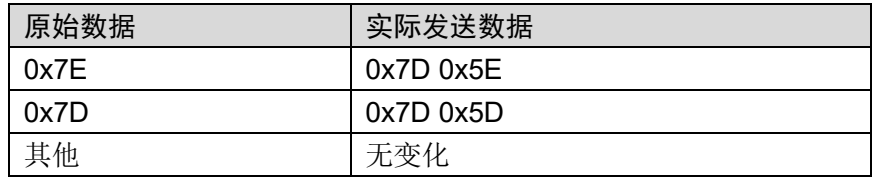

数据接收转义操作如下:

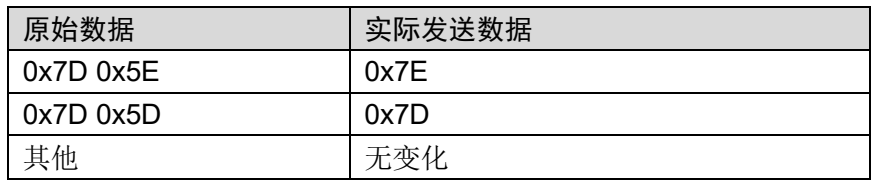

<span id="page-39-0"></span>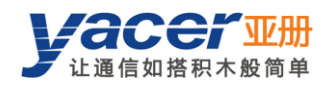

## 附录1 法律声明

#### 版权声明

© 2020 南京亚册云象通信技术有限公司。版权所有。

#### 责任声明

- 在适用法律允许的范围内,在任何情况下,本公司都不对因本文档中相关内容及描述的产品 而产生任何特殊的、附随的、间接的、继发性的损害进行赔偿,也不对任何利润、数据、商 誉、文档丢失或预期节约的损失进行赔偿。
- 本文档中描述的产品均"按照现状"提供,除非适用法律要求,本公司对文档中的所有内容 不提供任何明示或暗示的保证,包括但不限于适销性、质量满意度、适合特定目的、不侵犯 第三方权利等保证。

#### 关于本文档

- 产品请以实物为准,本文档仅供参考。
- 本公司保留随时维护本文档中任何信息的权利,维护的内容将会在本文档的新版本中加入, 恕不另行通知。
- 本文档如有不准确或不详尽的地方,或印刷错误,请以公司最终解释为准。
- 本文档供多个型号产品做参考,每个产品的具体操作不逐一例举,请用户根据实际产品自行 对照操作。
- 如不按照本文档中的指导进行操作,因此而造成的任何损失由使用方自行承担。
- 如获取到的 PDF 文档无法打开,请将阅读工具升级到最新版本或使用其他主流阅读工具。

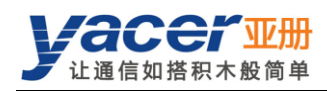

### 更多内容

请访问亚册官网 **[www.yacer.cn](http://www.yacer.cn/)**,获取获取更多的产品信息和技术资料。

南京亚册云象通信技术有限公司 | 办公地址:南京市秦淮区太平南路 333 号金陵御景园商务大厦 19 层 K 座

网址: [www.yacer.cn](http://www.yacer.cn/) | 服务热线: 400-025-5057